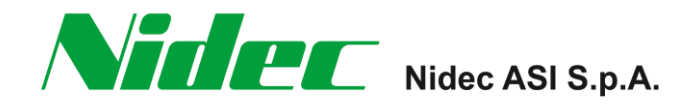

# **AD3000**

# **Communication manual**

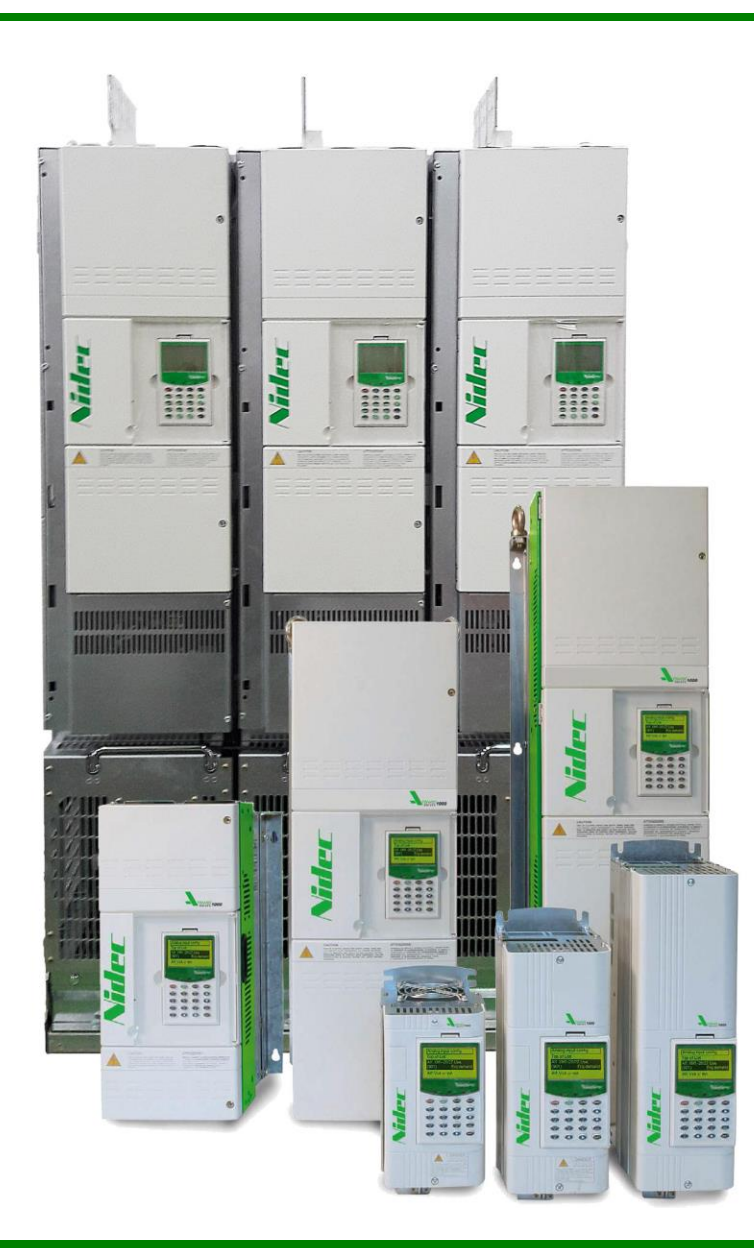

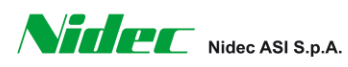

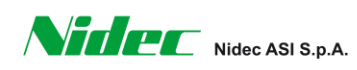

NIDEC ASI S.p.A. – COMMUNICATION MANUAL

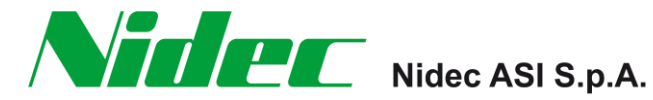

# **AD3000**

# **Answer Drives 3000 Voltage Source Drive**

# **Communication manual**

Code: IMAD30007EN Revision: Rev. 00 Date: 10th February 2017 Language: English Translation of the Original **Instructions** 

Contact us for information and comments at: nidec-answerdrives.com

NIDEC ASI S.p.A. – COMMUNICATION MANUAL

IMAD30007EN – Rev. 00 – 10th February 2017

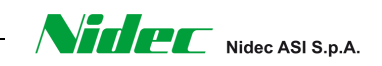

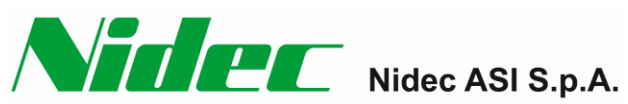

# **DOCUMENT REVISIONS**

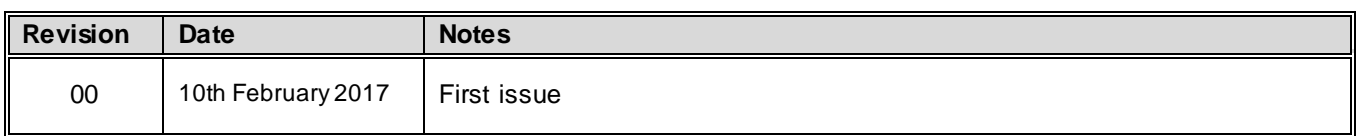

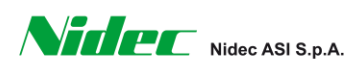

NIDEC ASI S.p.A. – COMMUNICATION MANUAL

# **CONTENTS**

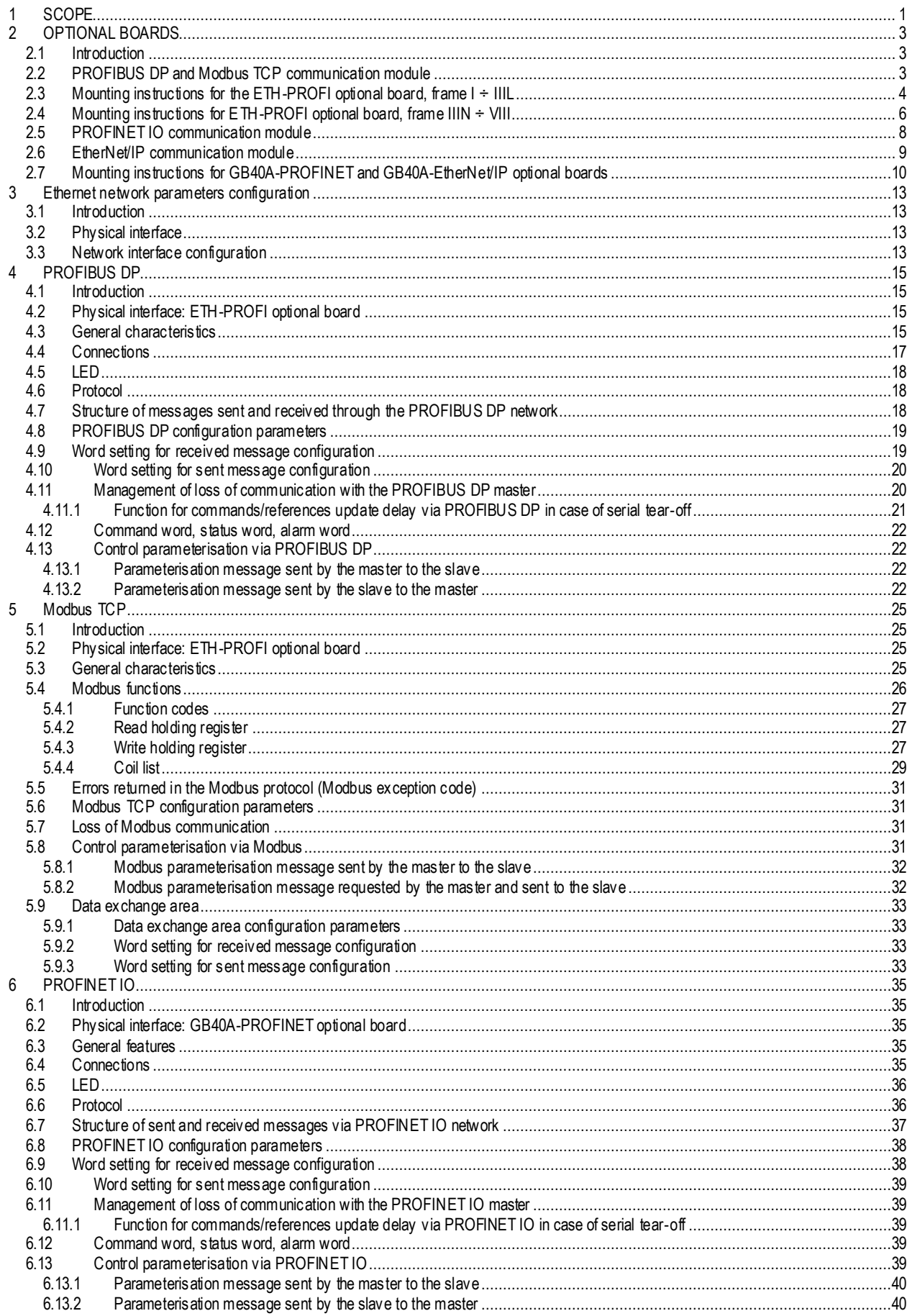

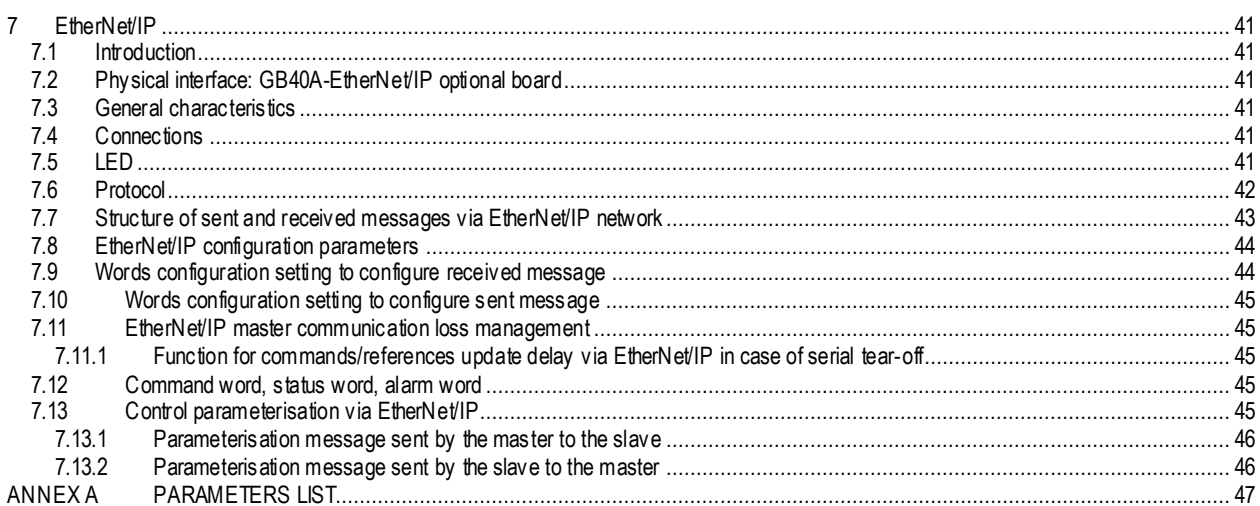

# <span id="page-6-0"></span>**1 SCOPE**

The purpose of this manual is to provide instructions about the installation and programming of the optional fieldbuses available on the AD3000 drive series.

The Modbus RTU fieldbus is available as a standard on AD3000 drive without any optional board and it is described in the Programming Manual and in the User and Maintenance Manual.

To provide an optional fieldbus it is necessary to insert an optional board on the drive control board (BASIS). The hardware characteristics and necessary configuration of these optional boards are described in this manual.

The optional fieldbuses available for the AD3000 drive are:<br>• PROFIBUS DP by inserting the PROFIBU

- by inserting the PROFIBUS DP and Modbus TCP communication module (ETH-PROFI board)
- Modbus TCP by inserting the PROFIBUS DP and Modbus TCP communication module (ETH-PROFI board)<br>• PROFINET IO by inserting the PROFINET IO communication module (GB40A-PROFINET board)
- PROFINET IO by inserting the PROFINET IO communication module (GB40A-PROFINET board)<br>• EtherNet/IP board) by inserting the EtherNet/IP communication module (GB40A-EtherNet/IP board)
- EtherNet/IP by inserting the EtherNet/IP communication module (GB40A-EtherNet/IP board)

This manual, together with the Programming Manual and the User and Maintenance Manual, is part of the equipment and has to be stored in a safe and easily accessible place for the whole lifetime of the AD3000 drive.

The manuals are identical and apply to all models and types, electrical schematic diagrams and mechanical drawings are specific for each size.

Only actions described in these manuals shall be performed on equipment. Neither any other action, measurement nor change of any type shall be carried out.

This Communication Manual is updated in line with the **software release: 3.16.2.0\_0000-3G1602B1**.

This page is intentionally left blank.

# **2 OPTIONAL BOARDS**

#### **2.1 Introduction**

Because only the Modbus RTU fieldbus is available as a standard on the AD3000 drive, to use the other optional fieldbuses it is necessary to insert an optional board whose hardware and setup are described in this manual.

The optional fieldbuses available for the AD3000 drive are:

- PROFIBUS DP by inserting the PROFIBUS DP and Modbus TCP communication module (ETH-PROFI board)
- Modbus TCP by inserting the PROFIBUS DP and Modbus TCP communication module (ETH-PROFI board)
- PROFINET IO by inserting the PROFINET IO communication module (GB40A-PROFINET board)
- EtherNet/IP by inserting the EtherNet/IP communication module (GB40A-EtherNet/IP board)

#### **2.2 PROFIBUS DP and Modbus TCP communication module**

The PROFIBUS DP and Modbus TCP communication module (ETH-PROFI expansion board, code 8000003690) provides the PROFIBUS DP and Modbus TCP slave communication buses; it is connected to the BASIS control board via J7 and J8.

Technical data Operating temperature, -20°C - +50°C Storage and transport temperature, -20°C - +70°C

#### LED

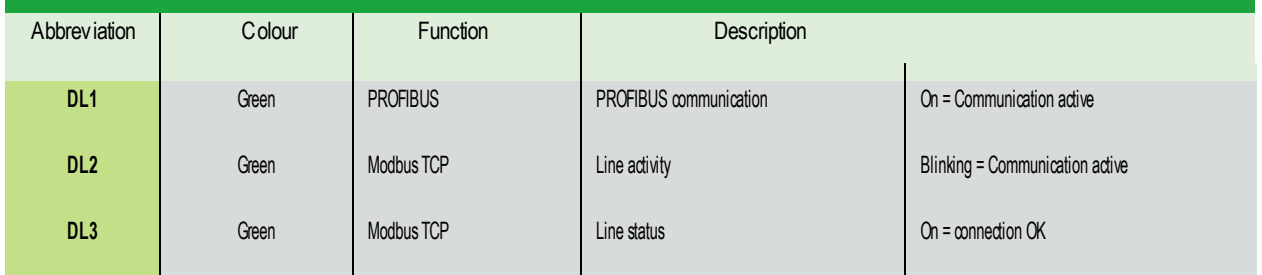

The ETH-PROFI expansion board is an option indicated by the letter P in the 13th character of the identification code (see chapter 2 of the User and Maintenance Manual):

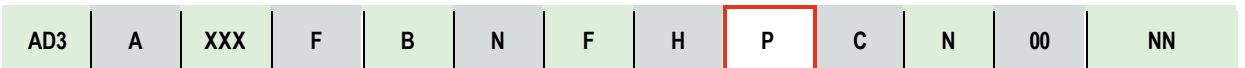

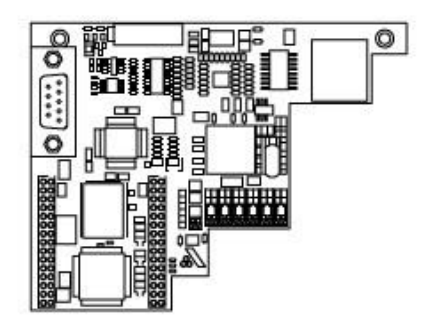

ETH-PROFI board: ETHI-PROFI board installed on the BASIS control board:

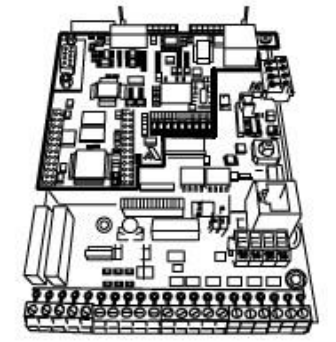

**Figure 2.2.1: PROFIBUS DP and Modbus TCP communication module (ETH-PROFI board), on its own and mounted on the BASIS control board**

**2.3 Mounting instructions for the ETH-PROFI optional board, frame I ÷ IIIL**

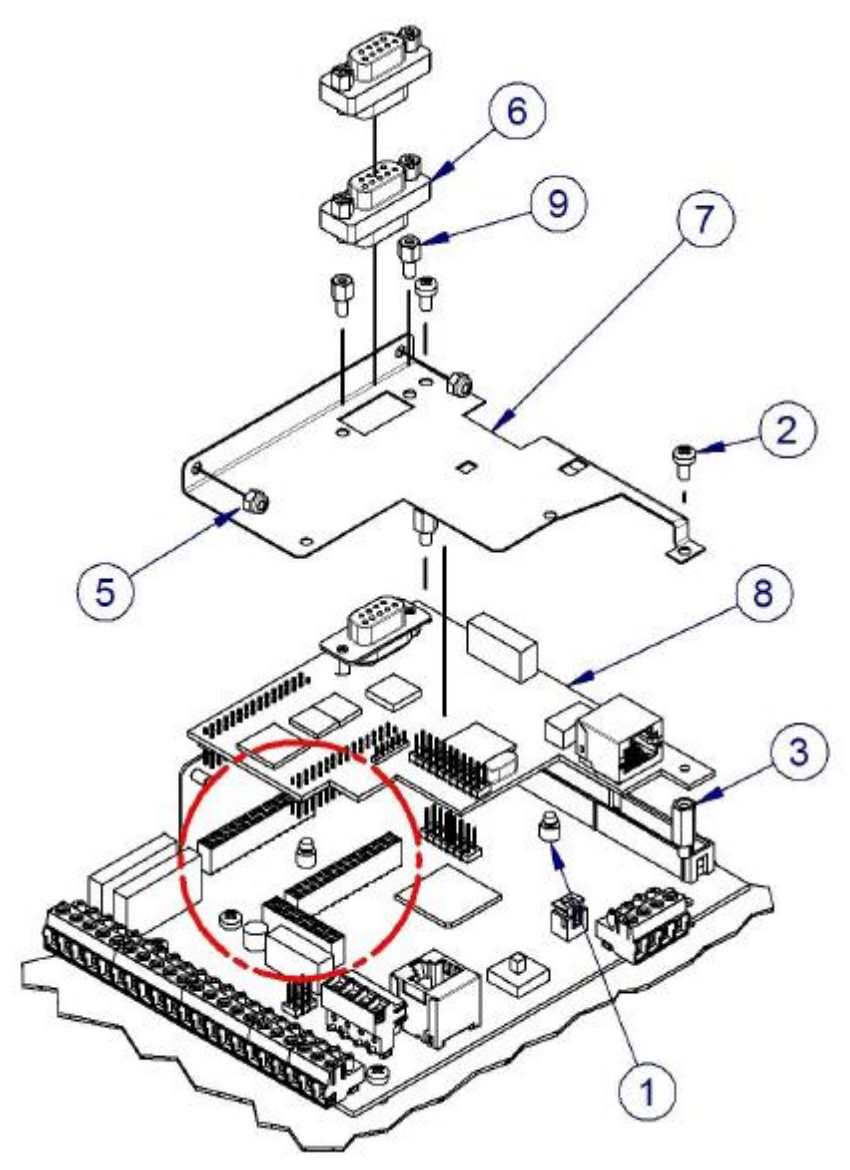

**Figure 2.3.1: Assembly of each element available in the kit**

| Object<br>number | <b>Description</b>                   | Quantity |
|------------------|--------------------------------------|----------|
|                  | Neoprene board support foot          | 2        |
| 2                | Screw TCX M3x6 4.8 UN1 7687          | 5        |
| 3                | Spacer M3x 12 M/F                    | 2        |
| 4                | Spacer M3x7 M/F                      |          |
| 5                | Self-blocking nut M3 6S UNI 7473     | 2        |
| 6                | Serial adapter D-SUB 9 ways M-F      | 2        |
|                  | ETH-PROFI RDP expansion board shield |          |
| 8                | ETH-PROFI expansion board            |          |
| 9                | Spacer M3x5 M/F                      | 2        |

**Table 2.3.1: Assembly of each element available in the kit**

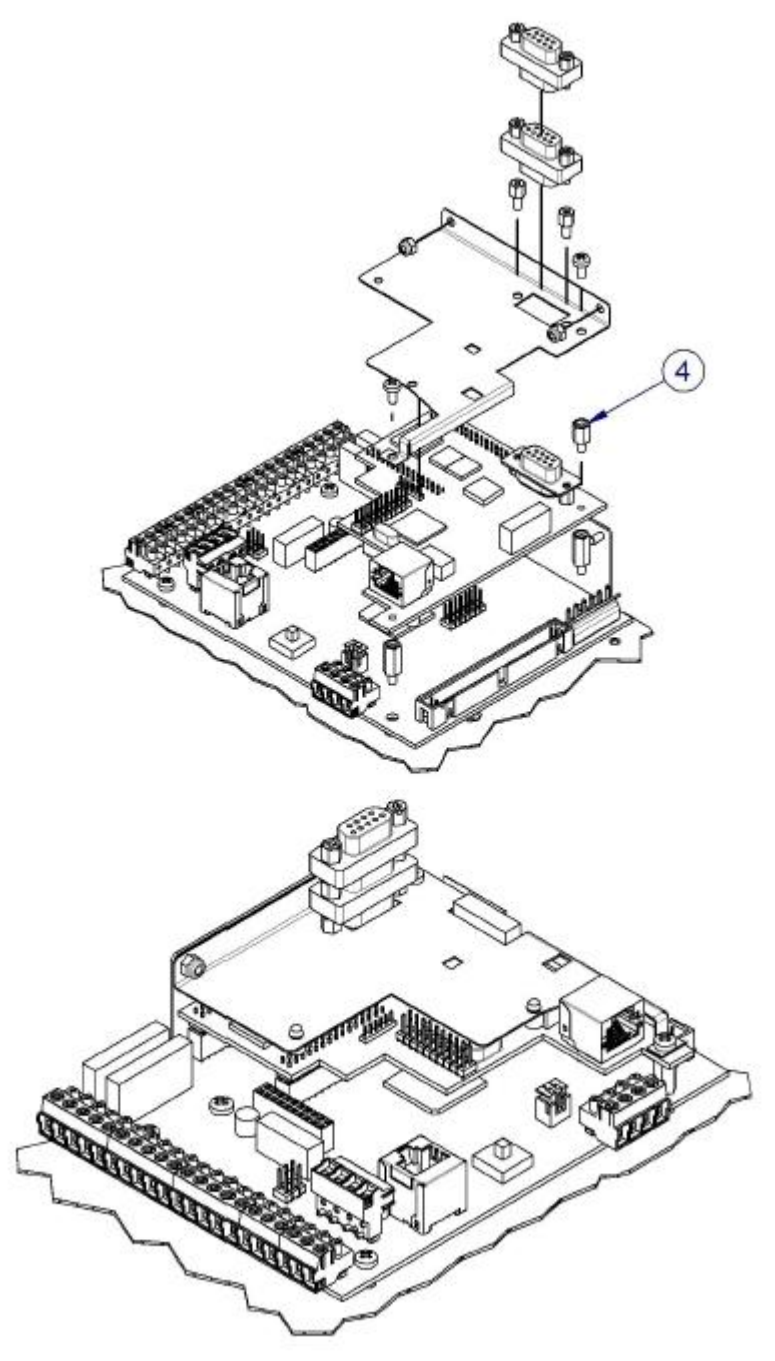

**Figure 2.3.2: Assembly of each element available in the kit**

#### **2.4 Mounting instructions for ETH-PROFI optional board, frame IIIN ÷ VIII**

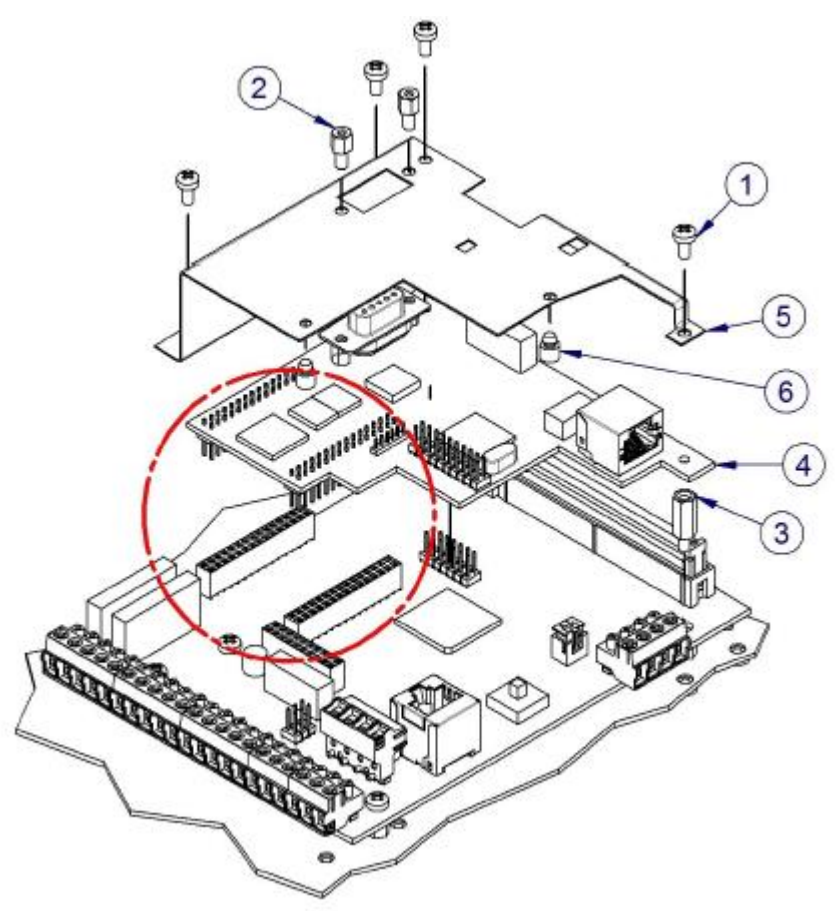

**Figure 2.4.1: Assembly of each element available in the kit**

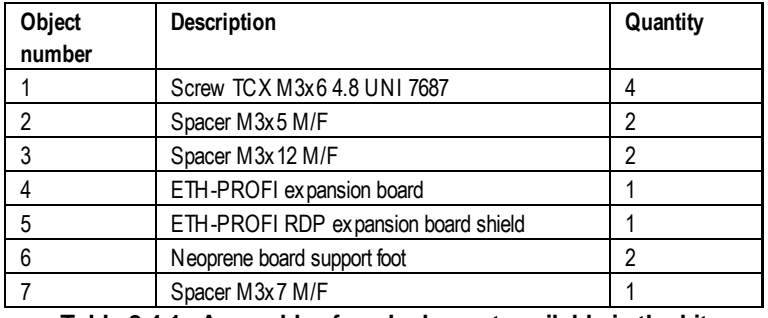

**Table 2.4.1: Assembly of each element available in the kit**

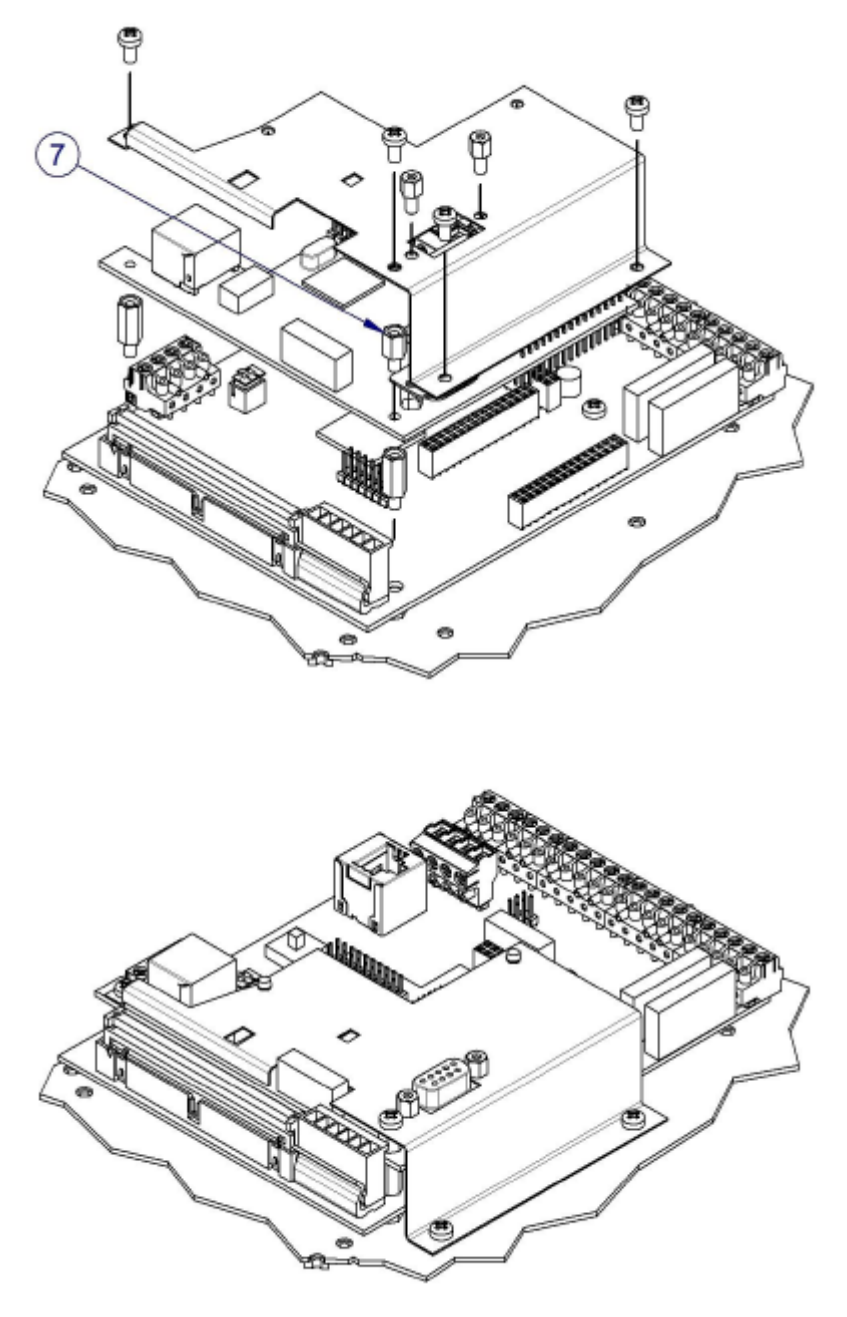

**Figure 2.4.2: Assembly of each element available in the kit**

#### **2.5 PROFINET IO communication module**

The PROFINET IO communication module (GB40A-PROFINET expansion board, code 1000256531) provides the PROFINET communication bus; it is connected to the BASIS control board via J7 and J8.

The physical interfaces are 2 RJ45 connectors to connect Ethernet cables.

Technical data

Operating temperature, -20°C - +50°C Storage and transport temperature, -20°C - +70°C

LED

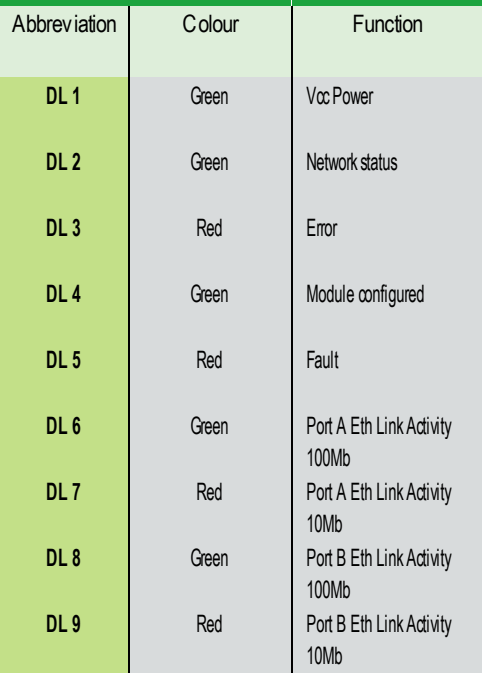

The GB40A-PROFINET expansion board is an option indicated by the letter I in the 13th character of the identification code (see chapter 2 of the User and Maintenance Manual):

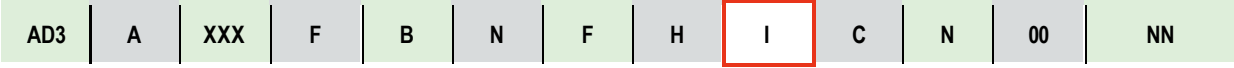

#### **2.6 EtherNet/IP communication module**

The EtherNet/IP communication module (GB40A-EtherNet/IP expansion board, code 1000256532) provides the EtherNet/IP communication bus; it is connected to the BASIS control board via J7 and J8.

The physical interfaces are 2 RJ45 connectors to connect Ethernet cables.

Technical data

Operating temperature, -20°C - +50°C Storage and transport temperature, -20°C - +70°C

LED

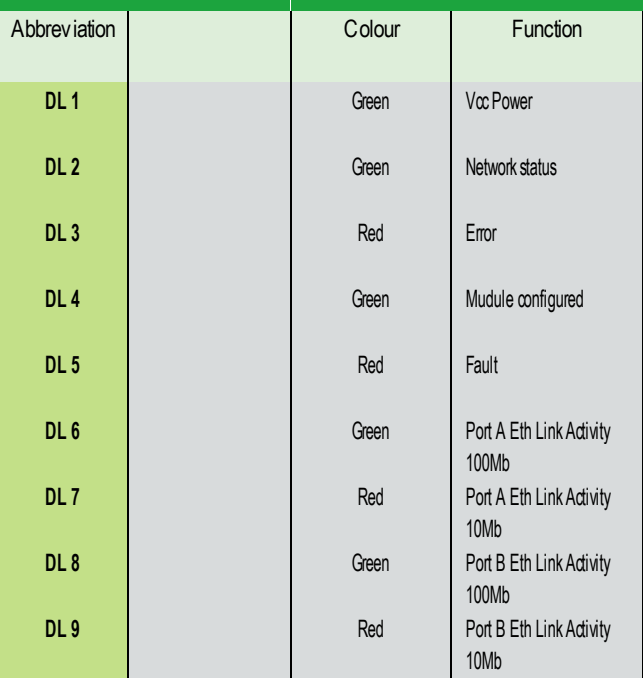

Two examples in the case of EtherNet/IP:

- DL2 and DL4 On with PLC connected and running
- DL3 Blinking + DL2 off + DL4 blinking network cable disconnected

The GB40A-EtherNet/IP expansion board is an option indicated by the letter E in the 13th character of the identification code (see chapter 2 of the User and Maintenance Manual):

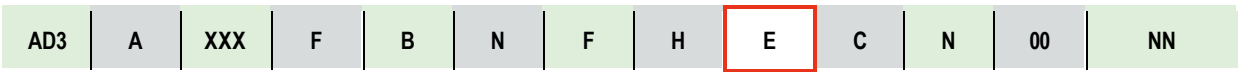

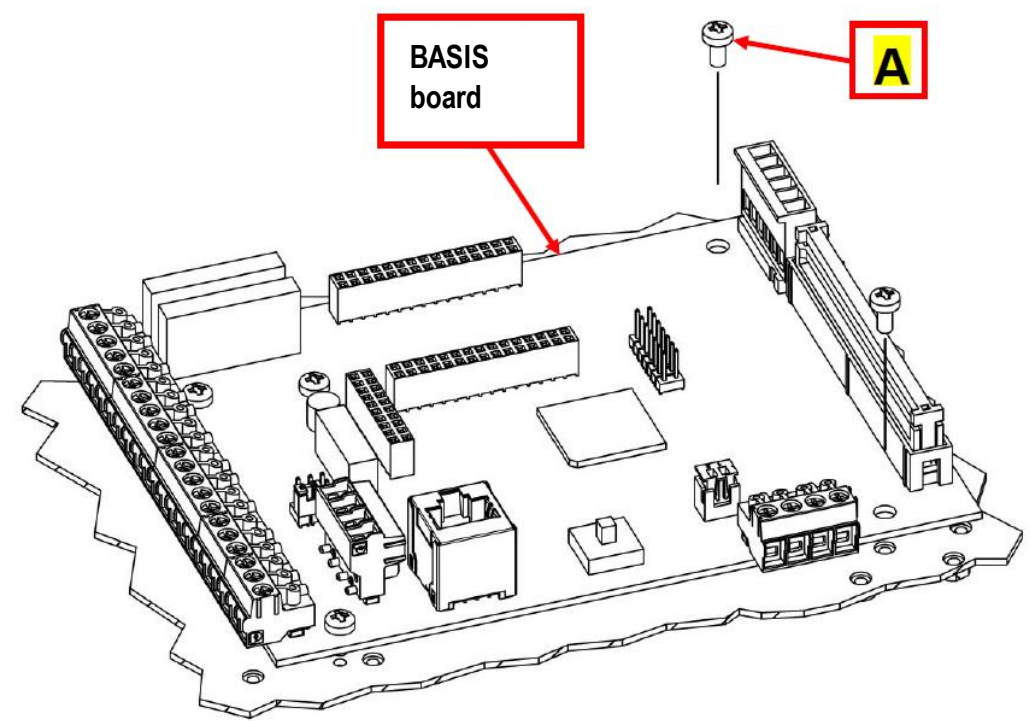

#### **2.7 Mounting instructions for GB40A-PROFINET and GB40A-EtherNet/IP optional boards**

**Figure 2.7.1: Unscrew the M3 screws (A)**

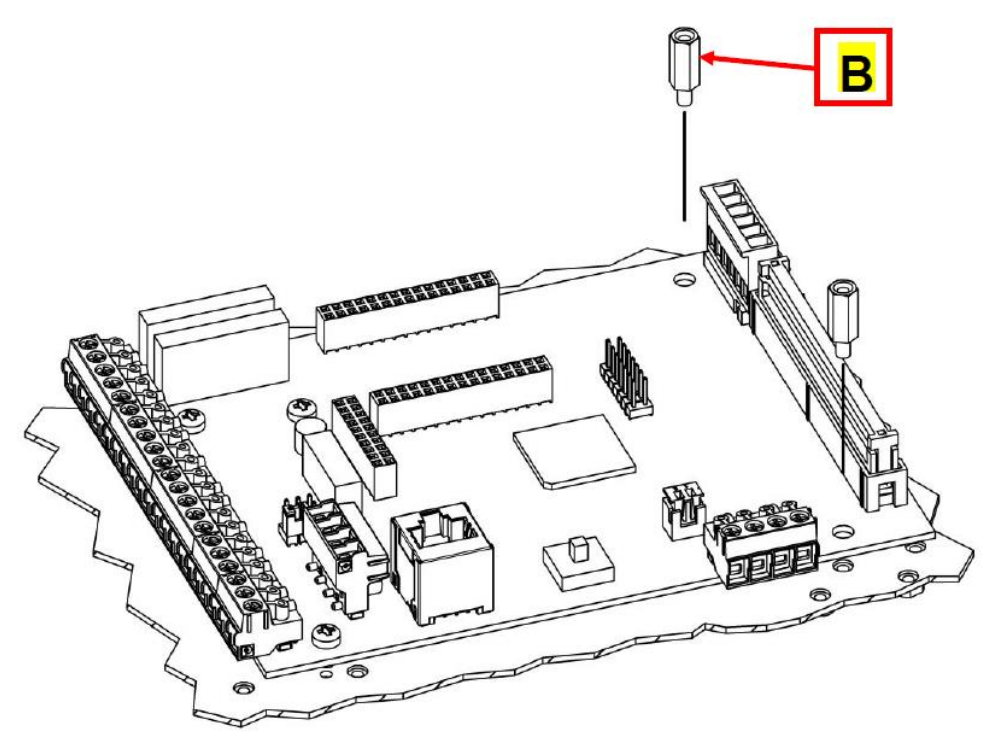

**Figure 2.7.2: Screw the M3x12 spacers (B) available in the kit**

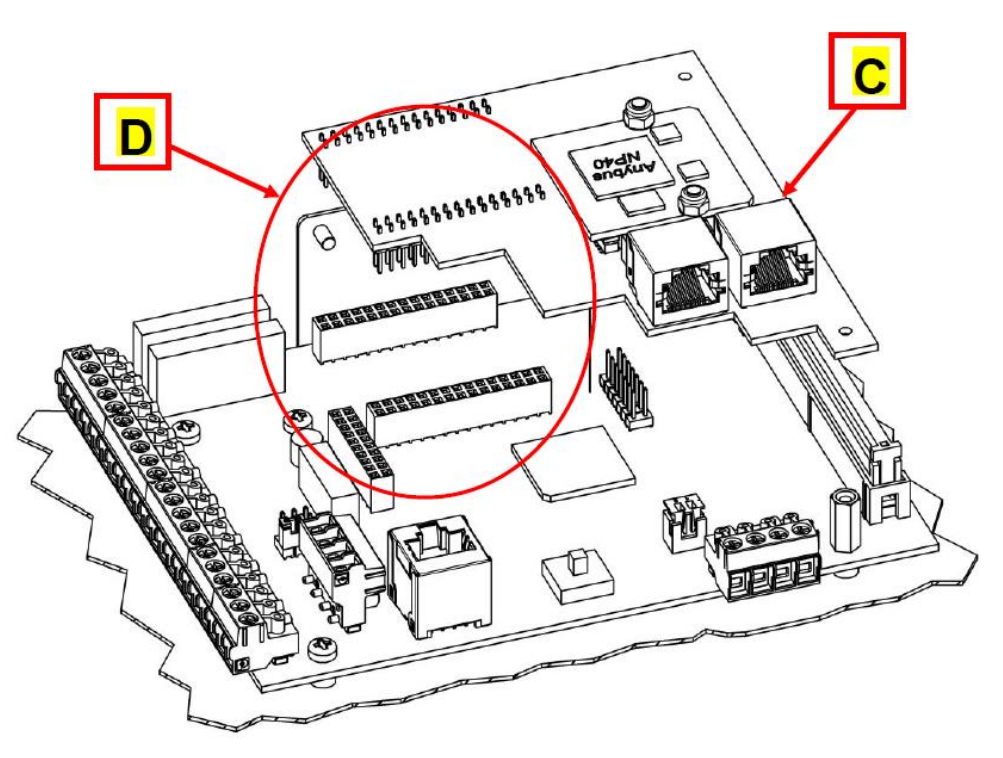

**Figure 2.7.3: Position the board (C); carefully insert the pins in the connectors (D)**

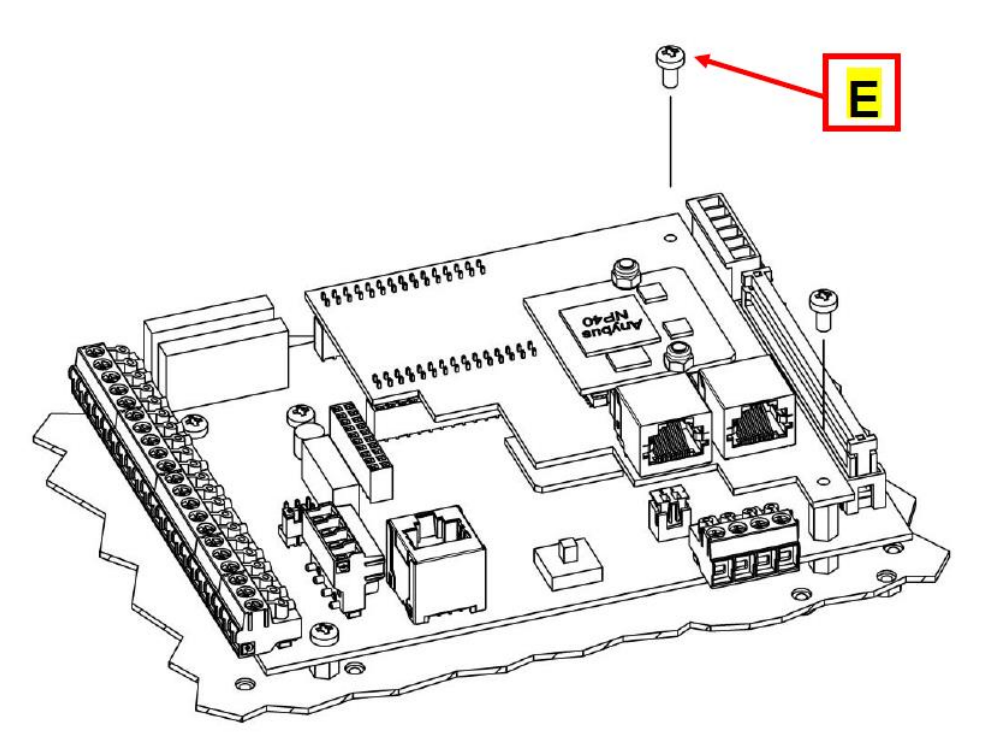

**Figure 2.7.4: Screw the M3 screws (E) previously removed**

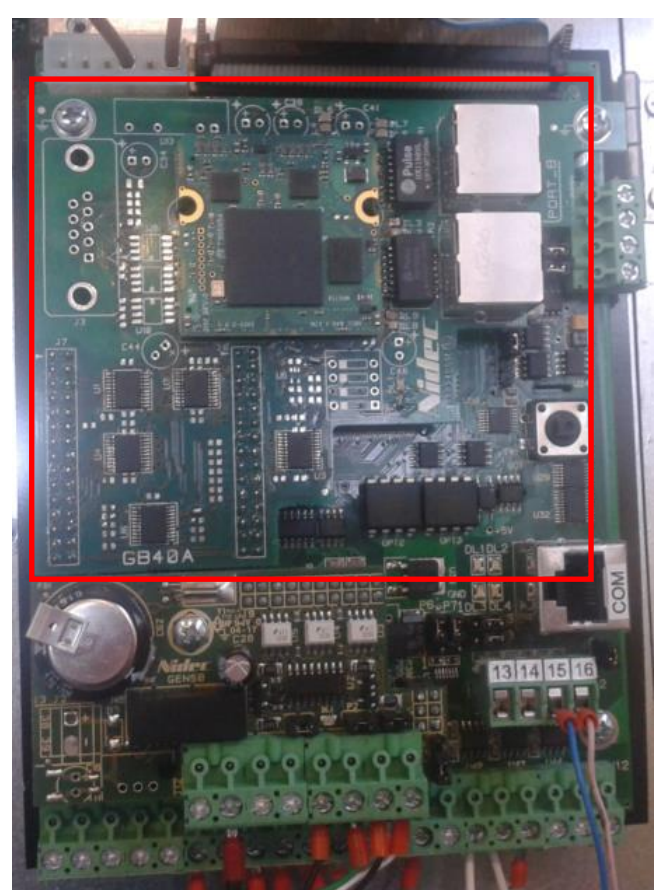

**Figure 2.7.5: GB40A-PROFINET - GB40A-EtherNet/IP optional board mounted on BASIS control board**

### **3 Ethernet network parameters configuration**

#### **3.1 Introduction**

The Ethernet network is not a fieldbus but it is at a lower level in the OSI model, where the fieldbuses are at a higher level. The Ethernet network is a common part that manages basic functions for many of the fieldbuses described in this Communication Manual. The BASIS control board can be connected to a fieldbus that uses the Ethernet network as a physical medium by inserting an optional board as specified below:

- Modbus TCP by inserting the PROFIBUS DP and Modbus TCP communication module (ETH-PROFI board)
- PROFINET IO by inserting the PROFINET IO communication module (GB40A-PROFINET board)
- EtherNet/IP by inserting the EtherNet/IP communication module (GB40A-EtherNet/IP board)

For the use of each one of these boards, see the specific paragraph.

The configuration of the parameters of the Ethernet network it is necessary for all fieldbuses that use it, i.e. Modbus TCP, PROFINET IO and EtherNet/IP. In all these cases it is necessary to configure the Ethernet parameters: IP address, Mask and Gateway.

#### **3.2 Physical interface**

Every optional board of the fieldbuses that use Ethernet network has one or more RJ45 connectors to connect cables.

#### **WARNING**

In order to avoid any possible failure to the PC Ethernet port connected to the drive, PAY ATTENTION to the label on the ports of the board.

#### **3.3 Network interface configuration**

The Ethernet TCP/IP configuration parameters f fall under the **ETHERNET TCP/IP [88.00]** family.

The default IP address of the board is 192.168.1.1 and the subnet mask is 255.255.255.0. While connecting the board to a network, the IP address and subnet mask must be modified according to the network configuration.

The IP and subnet mask can be changed both with the DVM and the keypad by modifying the following parameters:

For the IP address:

- **IP Address-Octet 1 [88.11]**
- **IP Address-Octet 2 [88.12]**
- **IP Address-Octet 3 [88.13]**
- **IP Address-Octet 4 [88.14]**

The IP address is modified only after parameter **IP Address-Octet 4 [88.14]** has been changed.

For the subnet mask:

- **Subnet mask-Octet 1 [88.15]**
- **Subnet mask-Octet 2 [88.16]**
- **Subnet mask-Octet 3 [88.17]**
- **Subnet mask-Octet 4 [88.18]**

The subnet mask is modified only after parameter **Subnet mask-Octet 4 [88.18]** has been changed.

For the default gateway:

- **Default Gateway-Octet 1 [88.21]**
- **Default Gateway-Octet 2 [88.22]**
- **Default Gateway-Octet 3 [88.23]**
- **Default Gateway-Octet 4 [88.24]**

The default gateway is modified only after parameter **Default Gateway-Octet 4 [88.24]** has been changed.

To check the IP address of the board see parameter **IP Address [88.01]**.

The parameters family for the setup and visualisation of the addresses is **ETHERNET – TCP/IP [88.00]**.

## <span id="page-20-0"></span>**4 PROFIBUS DP**

#### **4.1 Introduction**

PROFIBUS DP is a fieldbus initially defined by standard DIN 19245, later incorporated in EN 50170. From 1999 it is standardised in standards IEC 61158 ("Digital data communications for measurement and control - Fieldbus for use in industrial control systems") and IEC 61784 ("Digital data communications for measurement and control").

PROFIBUS DP has a wide range of applicability, especially in factory and process automation, and can be used when high speed communications and/or complex applications are required.

It provides a wide range of communication technologies, protocols and profiles. Among them, communication protocol PROFIBUS DP implements a simple, quick, cyclic and deterministic data exchange between a master device and one or more slave devices.

AD3000 is equipped with a PROFIBUS DP interface based on the PROFIdrive communication profile for class 1 applications ("Standard Drive").

#### **4.2 Physical interface: ETH-PROFI optional board**

To use the PROFIBUS DP fieldbus it is necessary to install the ETH-PROFI optional board described in paragraph Modbus TCP and PROFIBUS DP communication module (ETH-PROFI).

#### **4.3 General characteristics**

Table 4.1 sums up the main characteristics of the AD3000 PROFIBUS DP interface available with the ETH-PROFI optional board.

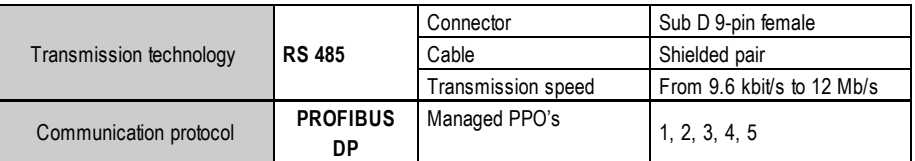

#### **Table [4.](#page-20-0)1 - Main characteristics of the PROFIBUS DP interface**

Table 4.2 contains the main characteristics of a PROFIBUS DP network with a RS485 physical interface. Table 4.3 contains the parameters of the cables used for communication. For the choice of the connectors to be used refer to Table 4.4.

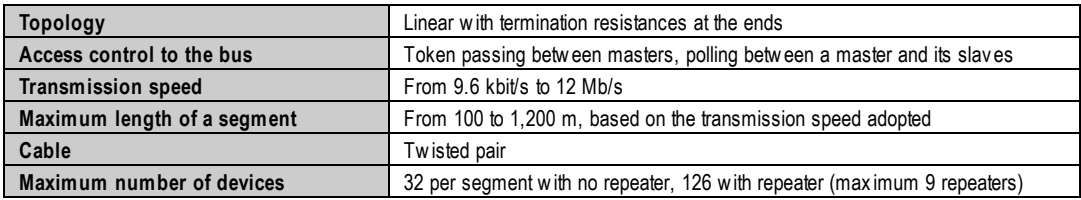

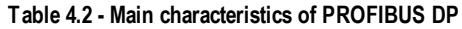

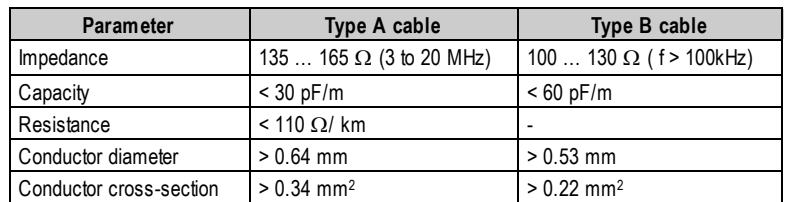

#### **Table [4.](#page-20-0)3 - Electric parameters of PROFIBUS DP cables**

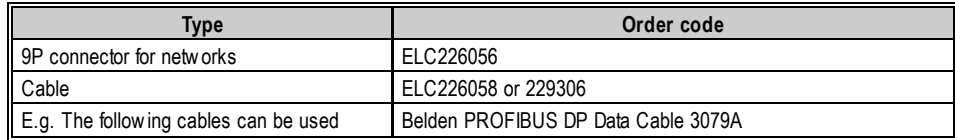

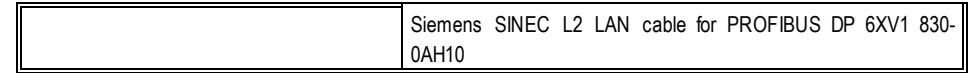

#### **Table [4.](#page-20-0)4 - PROFIBUS DP cables and connectors**

**NOTE**

Strictly use the above-mentioned connector**.**

For further information on PROFIBUS DP refer to the above-mentioned standards.

#### **4.4 Connections**

The PROFIBUS DP connector, located on the BASIS control board and identified with code **J2** is a sub D 9-pin female connector; the pin configuration can be seen in Table 4.5.

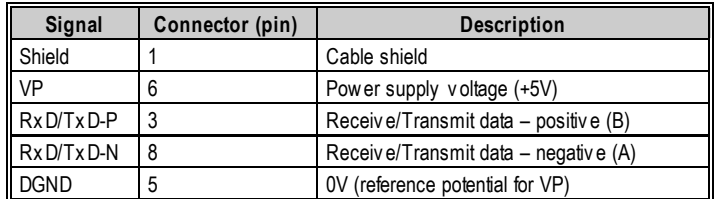

**Table [4.](#page-20-0)5 - PROFIBUS DP connector signals**

Figure 4.1 represents the PROFIBUS DP network connector, highlighting the switch for the insertion of the termination resistance in the last slave line.

Special care shall be put in ensuring shield continuity, which can be achieved by laying the bare cable braiding on the metal connector (ref. 2 of the figure); moreover, the slave connection cable shall always be connected to the left, following the colour sequence for the connection to the screw terminal board inside the connector.

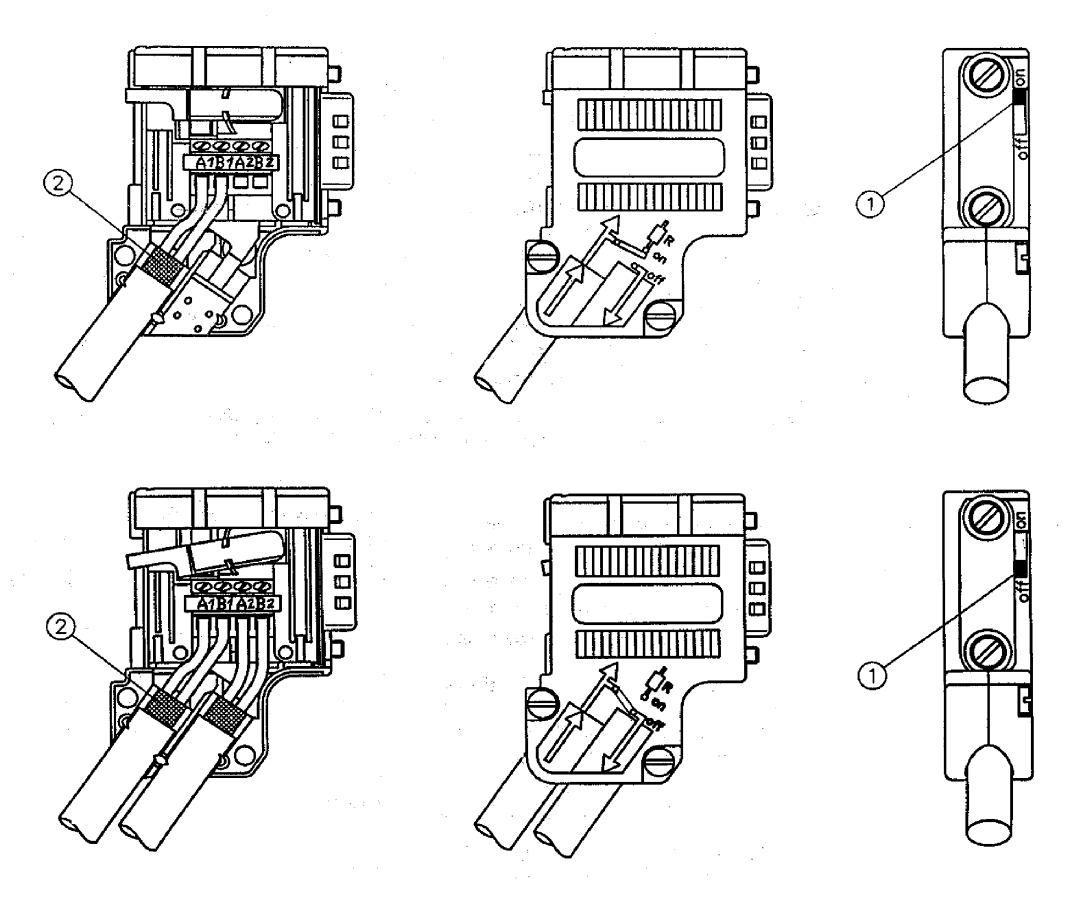

**Figure [4.](#page-20-0)1 - PROFIBUS DP connector**

#### **4.5 LED**

The communication status is indicated by LED DL1 on the ETH-PROFI board, see Table 4.6.

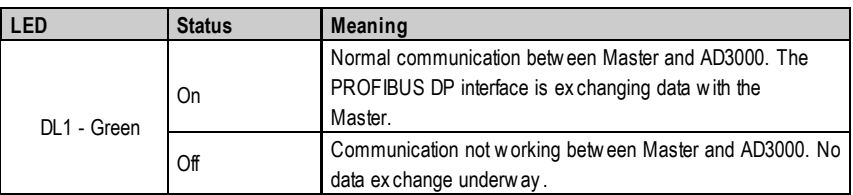

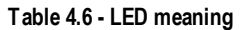

#### **4.6 Protocol**

The AD3000 is presented to the PROFIBUS DP network as a slave, enabled for data exchange functions. Data exchange is implemented according to the PROFIdrive communication profile.

The protocol used is PROFIBUS DP-DP; with this standard, the message exchanged between master and slave can have five structure types, identified with the following codes: PPO1, PPO2, PPO3, PPO4 and PPO5.

The above-mentioned codes univocally define , for the messages received and sent from the Drive protocol, both the message size (number of words) and the position and typology of all the data in the message.

The types of data present in the messages are divided into two categories:

- parameterisation data (PKW);
- process data (PZD).

The drive control is able to manage both PKW parameterisation data and PZD process data.

#### **4.7 Structure of messages sent and received through the PROFIBUS DP network**

The following tables report the structure of every message received or sent by the AD3000 control according to the PPO used, the typology and meaning of every word:

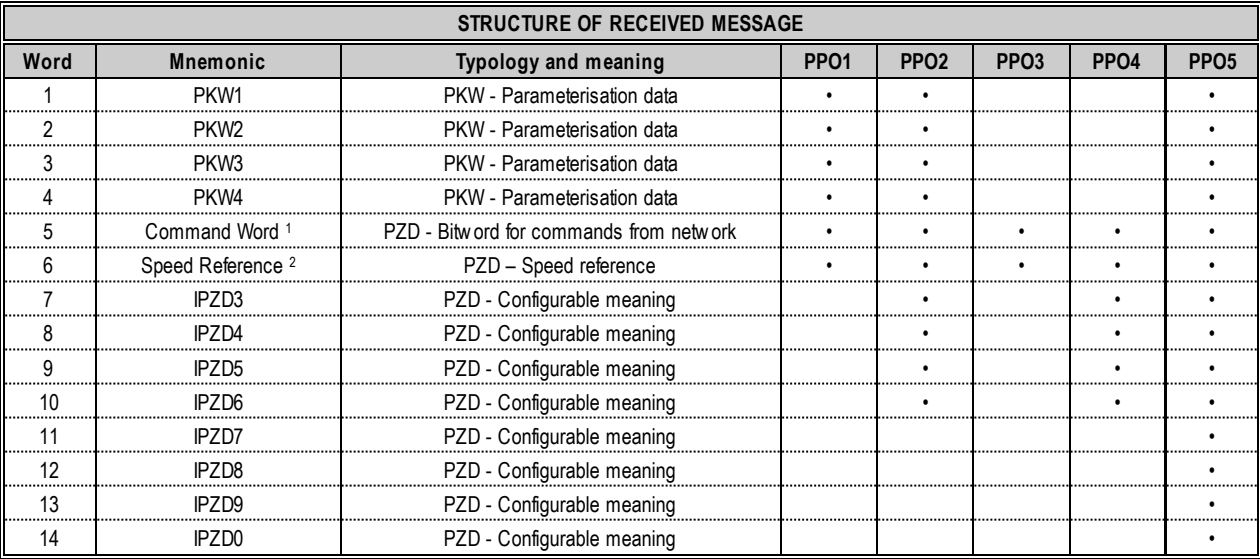

#### **Table [4.](#page-20-0)7 - Structure of received message**

1: The meaning of every bit of the command word is reported in paragraph 8..4.1 of the Programming Manual.

2: The speed reference is normalised to ±1 pu, equal to ±16384. 1 pu is the maximum motor speed.

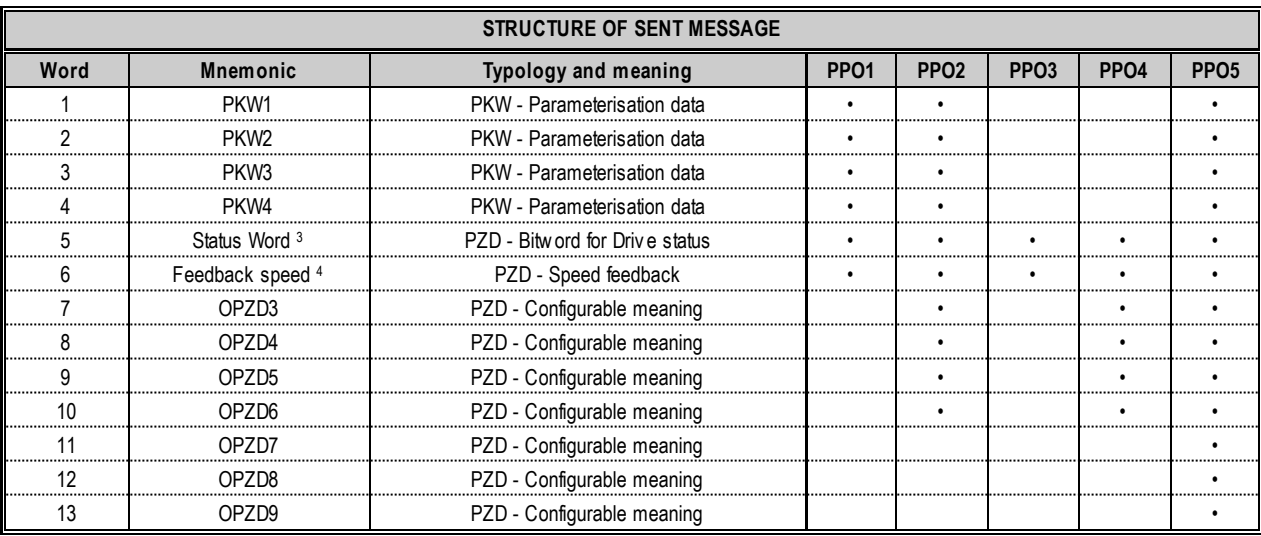

#### **Table [4.](#page-20-0)8 - Structure of sent message**

 $^3$ : The meaning of every bit of status word 1 is reported in paragraph 8.4.2 of the Programming Manual.

 $^{\rm 4.}$  The speed feedback is normalised to ±1 pu equal to ±16384. 1 pu is the maximum motor speed.

The meaning of configurable words, present in both messages, is selected with the parameters described in the next paragraph.

#### **4.8 PROFIBUS DP configuration parameters**

The parameters for the communication configuration with the PROFIBUS DP network belong to the **FIELDBUS [81.00]** family.

The communication is enabled on the PROFIBUS DP network through the **Fieldbus Sel [81.01]** parameter.

The selection of the structure of the message to be adopted is carried out through the **PPO Type [81.20]** parameter; the possible settings and respective meanings are reported in the following table:

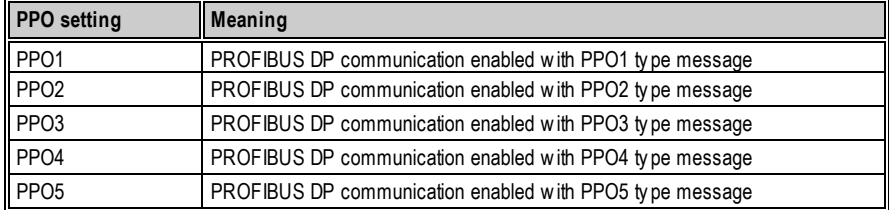

#### **Table [4.9](#page-20-0) - PPO types**

Once the message type has been selected, it is necessary to assign to every drive the PROFIBUS DP address univocally identifying it as a node of the PROFIBUS DP network; such PROFIBUS DP address is assigned through the **Slave Address [81.02]** parameter.

#### **4.9 Word setting for received message configuration**

Parameters **IPZ03 Sel [81.21], IPZ04 Sel [81.22], IPZ05 Sel [81.23], IPZ06 Sel [81.24], IPZ07 Sel [81.25], IPZ08 Sel [81.26], IPZ09 Sel [81.27], IPZ10 Sel [81.28]** are used to assign the meaning of the configurable words of the received message; these words can be used to:

- Receive references:
- Receive commands for the command words.

The values that can be set for such parameters are contained in the following table, with the relevant meaning and resulting typology of received data:

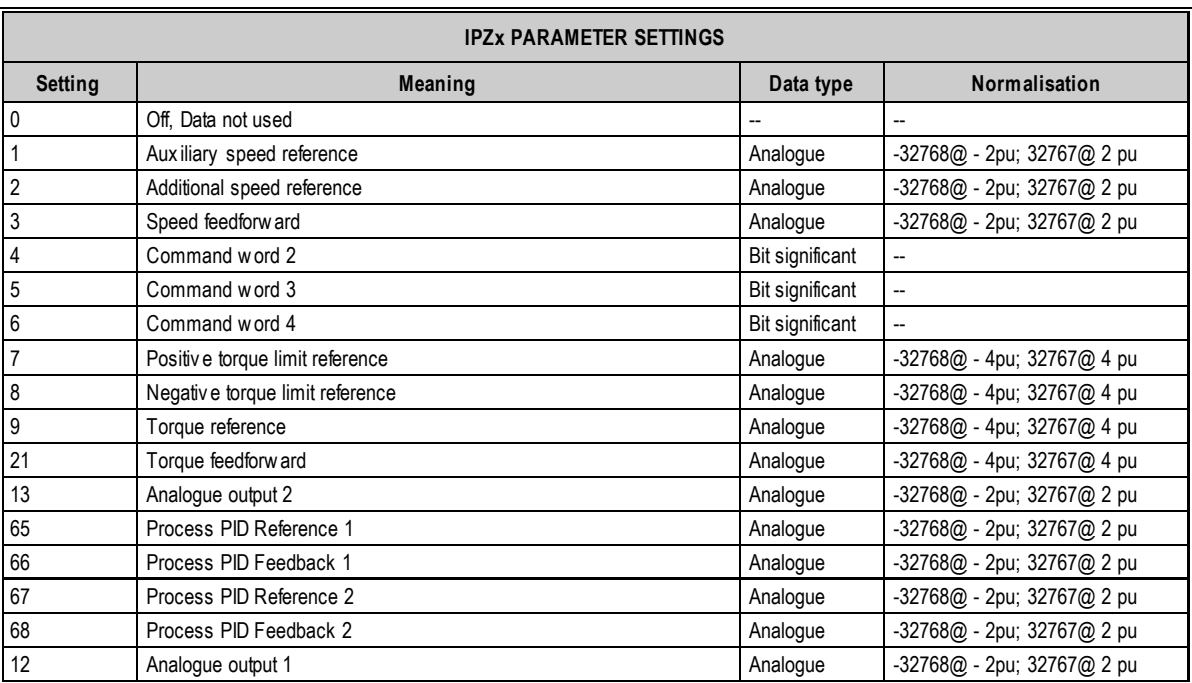

**Table [4.](#page-20-0)10 - IPZ code**

#### **4.10 Word setting for sent message configuration**

Parameters **OPZ03 Sel [81.31], OPZ04 Sel [81.32], OPZ05 Sel [81.33], OPZ06 Sel [81.34], OPZ07 Sel [81.35], OPZ08 Sel [81.36], OPZ09 Sel [81.37] OPZ10 Sel [81.38]** are used to assign the meaning of configurable words of the sent message; these words can be used to:

- Send the signals that can normally be displayed through analogue outputs;
- Send bit significant information for the identification of any tripped hardware and/or software protections;
- Send bit significant information concerning Drive status;
- Send bit significant information concerning the status of the microprocessor card digital inputs and outputs;
- Send bit significant information concerning status of the DO expansion digital inputs.

Each one of these parameters can be associated to any process data ID, with the limitation that they shall correspond to the Word size. For the data normalisation see paragraph 8.3 of the Programming Manual.

#### **4.11 Management of loss of communication with the PROFIBUS DP master**

In case of loss of communication with the PROFIBUS DP master, the drive control can operate with different modes established through the **Timeout [81.03]**, **Freeze En [81.04]** and **Delay Com Restore [81.05]** parameters.

The Timeout [81.03] parameter is used to set the waiting time on restoring communication with the master; it is possible to set a value between 0.01 s. and 10 s. The default value is 0.01 s.

In case of loss of communication with the master, when the timeout expires an alarm is generated and the alarm behaviour is defined by the **Fieldbus Error [36.49]** parameter; for the management of this alarm refer to paragraph 12.3 of the Programming Manual.

During the waiting time for restoring communication, it is possible to freeze the reference and Command Word 1 received via PROFIBUS DP by using the values received before loss of communication; this can be achieved by setting the **Freeze En [81.04]** parameter to On.

The parameter Fieldbus Cycle Timeout [81.39] sets the limit communication loss time after which the control considers the communication no more active and the freeze is activated, if enabled.

Once the freeze has been enabled, it intervenes based on the status of bit 10 of Command Word 1. If the latter is ON, Command Word 1 and reference are considered to be valid; if the latter is OFF, the Command Word 1 and reference are not considered to be valid and the valid ones previously stored are used.

#### *4.11.1 Function for commands/references update delay via PROFIBUS DP in case of serial tear-off*

The **Delay Com Restore [81.05]** parameter sets a delay in the command/reference update after restoring communication. During such delay the previously stored commands/references are maintained.

#### **4.12 Command word, status word, alarm word**

Command words are used to send commands to the AD3000 through the PROFIBUS DP network; for the meaning of every command word bit see paragraph 8.4.1 of the Programming Manual.

Status words are used by the control to provide information concerning the drive status; for the type of information transmitted and the meaning of the relevant logic states see paragraph 8.4.2 of the Programming Manual.

Through the alarm status words, the control provides information concerning the drive alarm status; for the decoding of the alarm words bits see paragraph 8.4.3 of the Programming Manual.

#### **4.13 Control parameterisation via PROFIBUS DP**

The drive configuration parameter setting can be implemented via PROFIBUS DP by using the PKW parameterisation data of messages exchanged between the master and slave (drive). Said data is used by the PROFIBUS DP master to transmit or receive slave configuration parameter values; through PKW data the chosen parameterisation is automatically stored.

The PKW parameterisation data are supported only with PPO1, PPO2 and PPO5 type messages; each one of them has 4 PKW data available both in the message sent by the master to the slave and in the message sent by the slave to the master.

#### *4.13.1 Parameterisation message sent by the master to the slave*

Such message consists of 4 words.

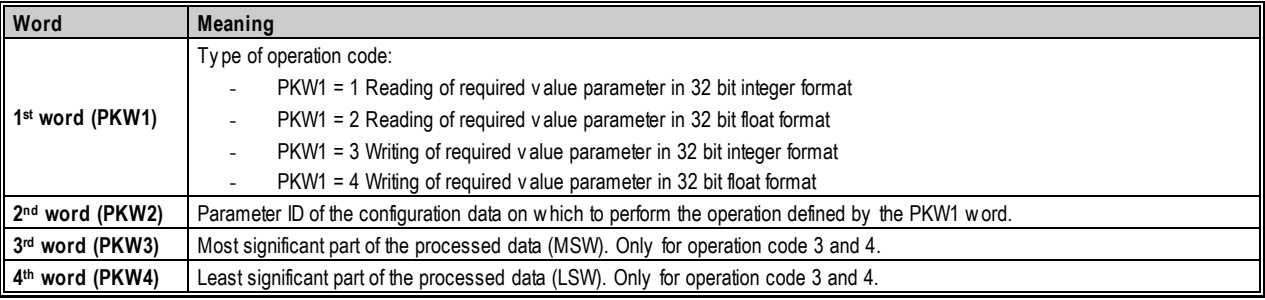

#### **Table [4.](#page-20-0)11 - Structure of PKW message from master to slave**

#### **WARNING**

For proper operation of the Drive parameterisation protocol, it is recommended that the master continues to send the message until it receives the reply from the slave. After that, the master can avoid sending the message again.

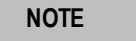

For the parameters in the list, the parameter value to indicate the selection is given in the relevant parameter tables in Annex A; namely, it is the value appearing to the side of the description of the selection.

#### *4.13.2 Parameterisation message sent by the slave to the master*

This message consists of 4 words as well.

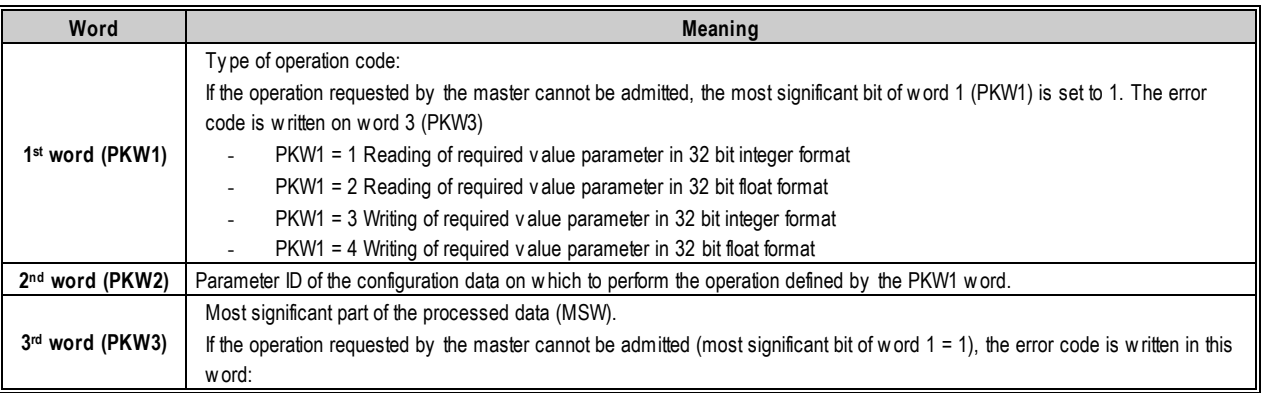

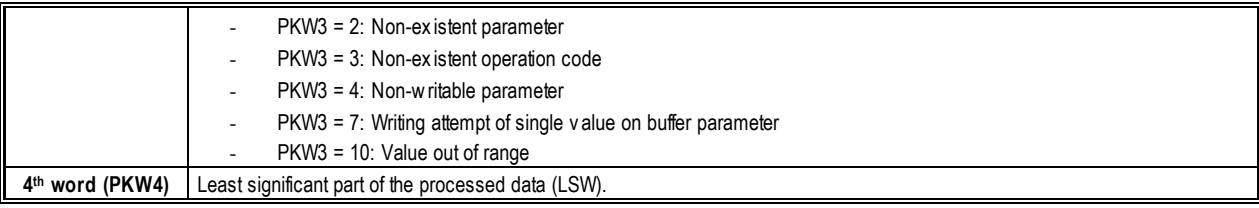

**Table [4.](#page-20-0)12 - Structure of PKW message from slave to master**

This page is intentionally left blank.

### <span id="page-30-0"></span>**5 MODBUS TCP**

Modbus TCP uses the Ethernet network; so it is also necessary to configure all the parameters relating to it, as described in the chapter Ethernet network parameters configuration.

NOTE: the AD3000 drive manages also the serial version Modbus RTU as a standard, without any optional card. More information is available on the other product manuals.

#### **5.1 Introduction**

Modbus TCP is a communication protocol for a wide range of industrial and automation applications.

The AD3000 drive can be considered by Modbus communication as a slave (server). Data exchange is implemented through the Modicom Modbus Reference Guide (PI-MBUS-300 Rev.J).

The communication type is master-slave (client-server) in which only the master (client) can start the transaction (by sending "queries"). The slave (server) responds either by providing the data requested by the master (client) or by implementing the requested command.

AD3000 drive supports the MODBUS TCP protocol (on optional ETH-PROFI board).

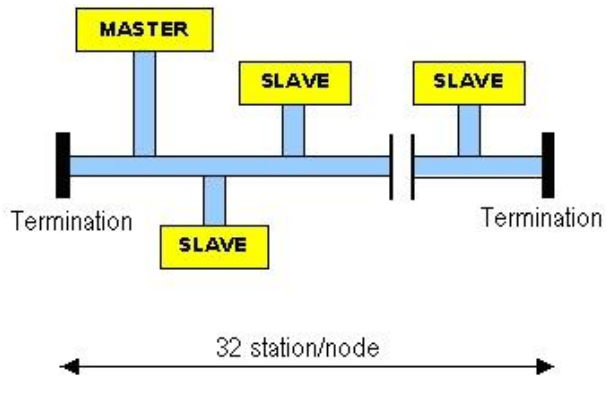

**Figur[e 5.](#page-30-0)1 - Modbus network**

#### **5.2 Physical interface: ETH-PROFI optional board**

To use the Modbus TCP fieldbus it is necessary to install the ETH-PROFI optional board described in paragraph Modbus TCP and the PROFIBUS DP communication module (ETH-PROFI).

#### **5.3 General characteristics**

The table below shows the main features of the AD3000 drive Modbus TCP interface.

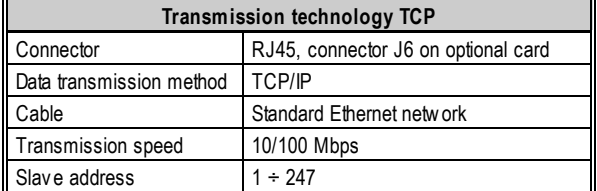

#### **Tabl[e 5.](#page-30-0)1 - Modbus TCP**

**NOTE** Modbus TCP is available with ETH-PROFI optional board only.

#### **5.4 Modbus functions**

Unless otherwise specified, numeric values (such as addresses, codes or data) are expressed as decimal values in the text of this section. They are expressed as hexadecimal values in the message fields of the figures.

#### *5.4.1 Function codes*

The table below shows the function codes available on the AD3000 drive.

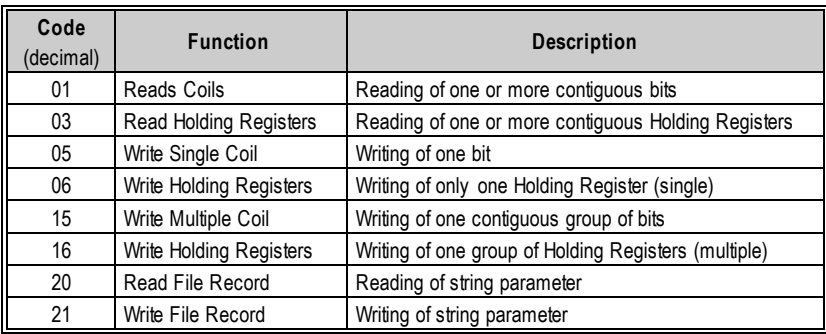

#### **Tabl[e 5.](#page-30-0)2 - Available function codes**

#### *5.4.2 Read holding register*

The function code "Read Holding Register" reads the binary contents of maintenance registers (4XXXX references) in the slave (server). The broadcast message is not supported.

All process data can be read by using 4+ID number as a Modbus address.

For example, to read **Status Wd 1 [52.01]** process data**,** the address will be 45201. For the data scaling refer to chapter 8 of the Programming Manual.

Note: for some types of masters (client) it may not be necessary to place the number 4 before the ID and/or it may be necessary to set an address incremented or decremented by 1 with respect to the value of the ID.

#### *5.4.3 Write holding register*

The function code "Write Holding Register" writes the binary contents of maintenance registers (4XXXX references) in the slav e. The broadcast message is not supported.

The process data that can be written is listed in the following table, where the addresses are number 4+ID.

For example, to write Ext Cmd Wd 1 [51.02] process data, the address will be 45102. For the data scaling refer to chapter 8 of the Programming Manual.

Note: for some types of masters (client) it may not be necessary to place the number 4 before the ID and/or it may be necessary to set an address incremented or decremented by 1 with respect to the value of the ID.

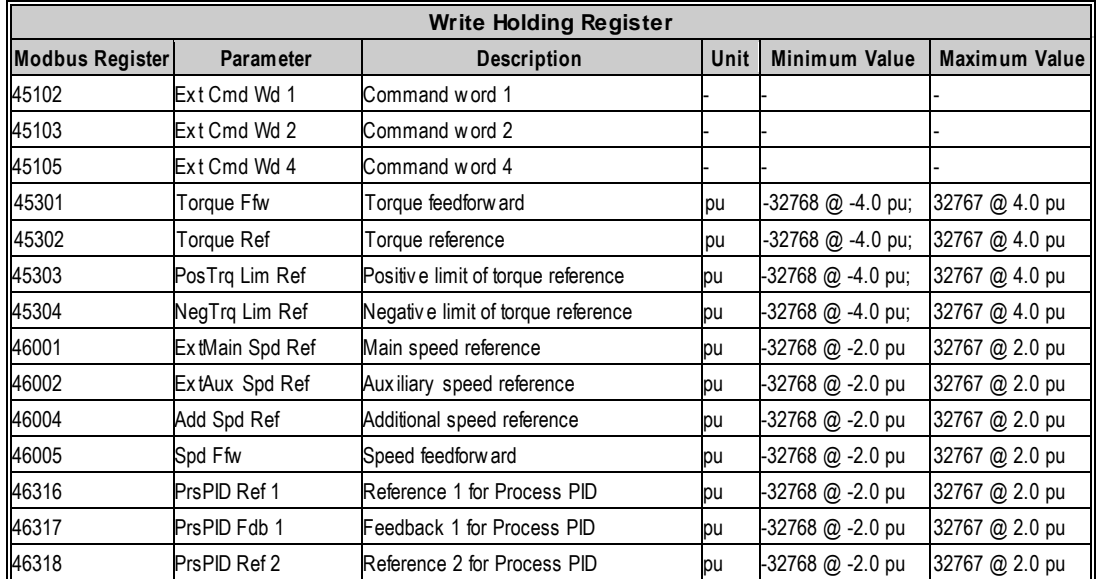

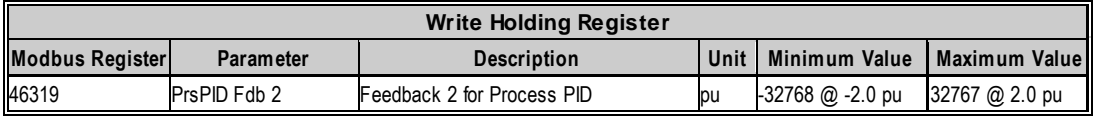

**Tabl[e 5.](#page-30-0)3 - Write Holding Register**

#### *5.4.4 Coil list*

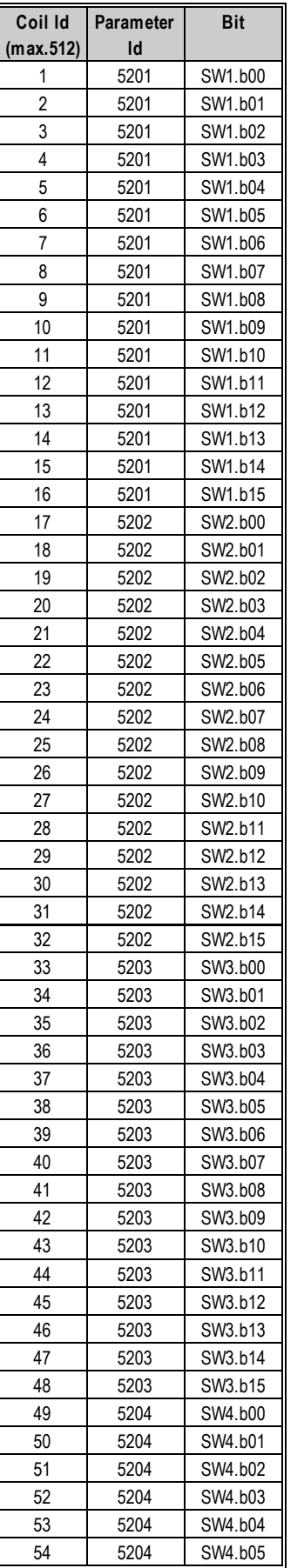

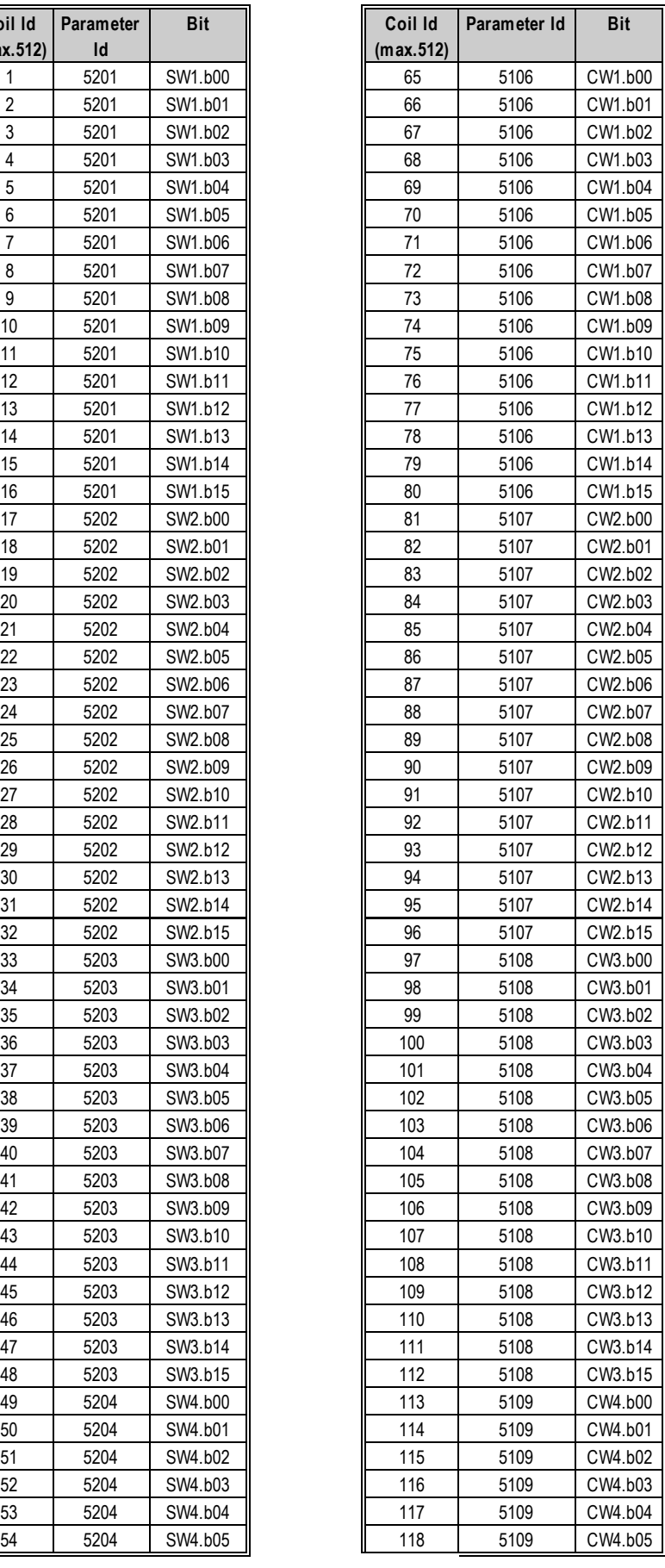

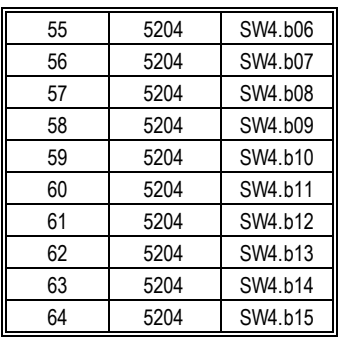

| 55 | 5204 | SW4.b06 | 119 | 5109 | CW4.b06 |
|----|------|---------|-----|------|---------|
| 56 | 5204 | SW4.b07 | 120 | 5109 | CW4.b07 |
| 57 | 5204 | SW4.b08 | 121 | 5109 | CW4.b08 |
| 58 | 5204 | SW4.b09 | 122 | 5109 | CW4.b09 |
| 59 | 5204 | SW4.b10 | 123 | 5109 | CW4.b10 |
| 60 | 5204 | SW4.b11 | 124 | 5109 | CW4.b11 |
| 61 | 5204 | SW4.b12 | 125 | 5109 | CW4.b12 |
| 62 | 5204 | SW4.b13 | 126 | 5109 | CW4.b13 |
| 63 | 5204 | SW4.b14 | 127 | 5109 | CW4.b14 |
| 64 | 5204 | SW4.b15 | 128 | 5109 | CW4.b15 |

**Tabl[e 5.](#page-30-0)4 - Coil List**

#### **5.5 Errors returned in the Modbus protocol (Modbus exception code)**

Except for broadcast messages, when a master (client) device sends a query to a slave (server) device, it expects a response. If a transmission is not successful, the response contains a code indicating the type of error detected. The codes are listed in the following table.

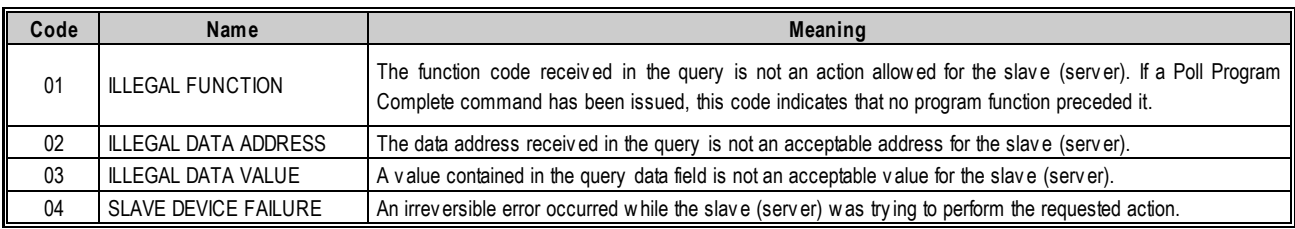

#### **Tabl[e 5.](#page-30-0)5 - Error codes**

#### **5.6 Modbus TCP configuration parameters**

Remember that it is necessary to configure all the Ethernet network parameters, **ETHERNET - TCP/IP [88.00]** family. The Modbus TCP communication enabling is performed by setting the **Modbus En [82.01]** parameter. All the important parameters of the **MODBUS [82.00]** family are:

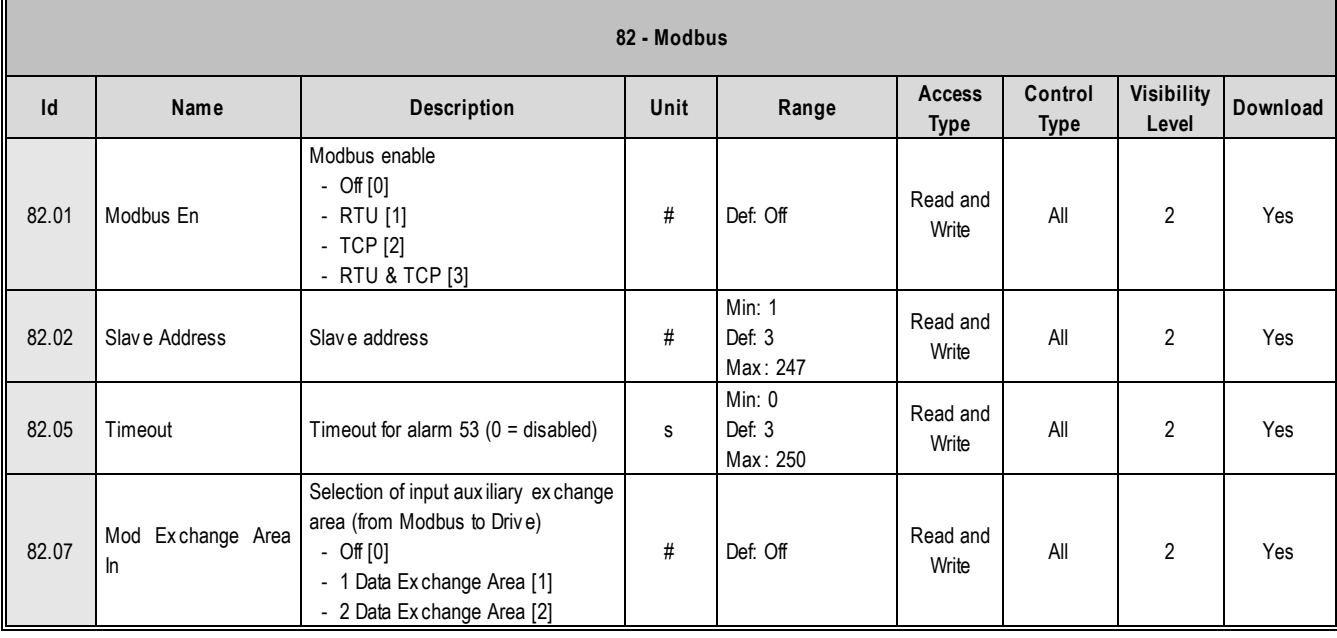

#### **5.7 Loss of Modbus communication**

If the "RTU" communication mode has been chosen, if the communication fails, the system generates the ModbusEr alarm. The action that shall generate such error is determined by the setting chosen in the **Modbus Slave Error [36.53]** parameter.

#### **5.8 Control parameterisation via Modbus**

The drive configuration parameter setting can be implemented via the Modbus using the PKW parameterisation data of messages exchanged between master (client) and slave (server) (drive). Such data are used by the Modbus master to transmit or receive slave configuration parameter values; through PKW data the chosen parameterisation is automatically stored.

#### *5.8.1 Modbus parameterisation message sent by the master to the slave*

This message consists of 4 words.

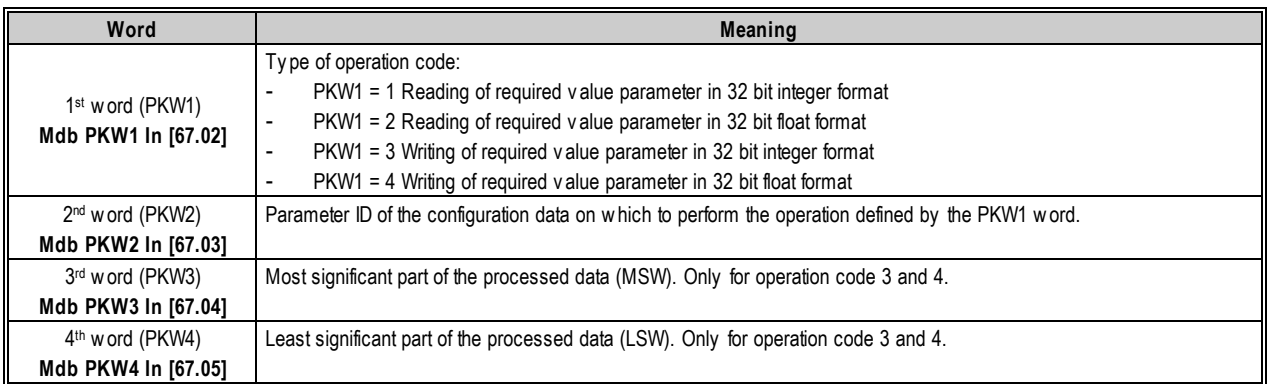

#### **Tabl[e 5.](#page-30-0)6 - Structure of PKW message from master (client) to slave (server)**

#### **WARNING**

To ensure correct operation of the drive parameterisation protocol, it is recommended that the master (client) continues to send the message until it receives the reply from the slave (server). After that, the master (client) can avoid sending the message again.

#### **NOTE**

For the listed parameters, the parameter value to indicate the choice is given in the relevant parameter tables in Annex A; namely, it is the value appearing to the side of the description of the selection.

#### *5.8.2 Modbus parameterisation message requested by the master and sent to the slave*

This message consists of 4 words as well.

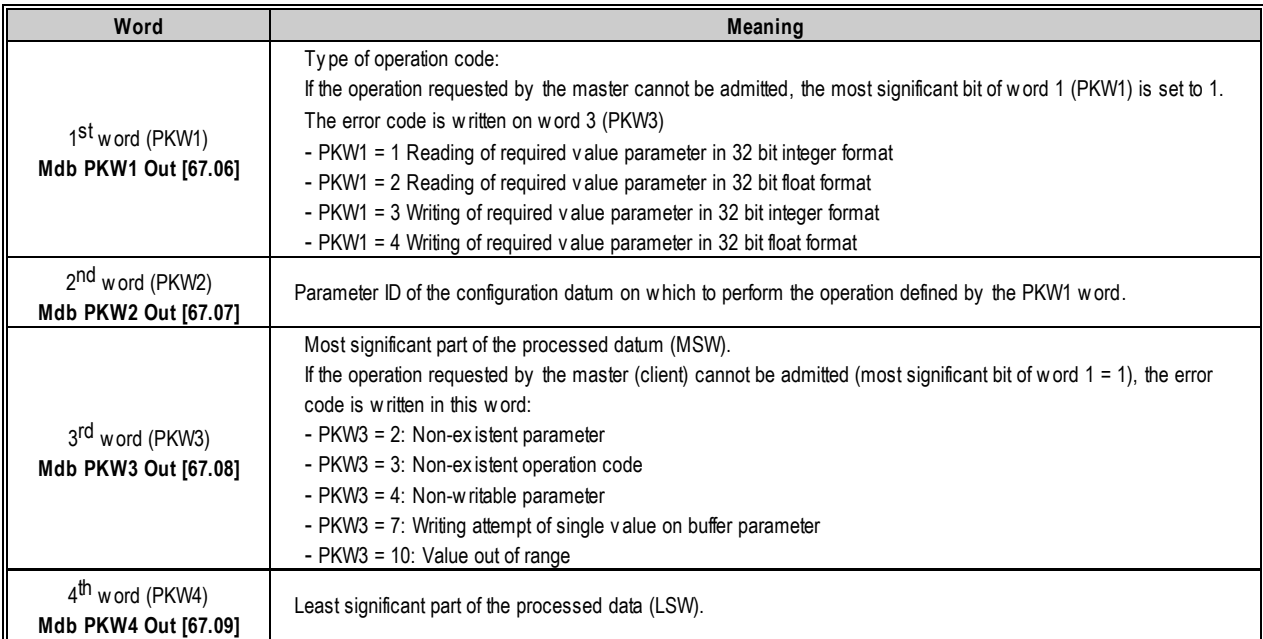

**Tabl[e 5.](#page-30-0)7 - Structure of PKW message from slave to master**

#### **5.9 Data exchange area**

#### *5.9.1 Data exchange area configuration parameters*

The Data Exchange Area allows you to access 16 configurable input words and 16 configurable output words in order to save Modbus bandwidth. The parameters for the communication configuration of the data exchange area belong to the **EXCH AREA 1/2 CONFIG [87.00]** family. The communication is enabled on the Modbus network through the En **Exch Area 1/2 Config [87.01]** parameter.

It is possible to enable the input area only, the output only or both. Once the area has been selected, it is necessary to assign the input area to Modbus by setting the Mod Exchange Area In [82.07] parameter to "1 Data Exchange Area". After the configuration of the Exchange Area it is possible to access the input area using the address 46711 and the output area using the address 46712 reading and writing 1 to 16 words.

Note: For some type of master (client) it may not be necessary to place the number 4 before the ID and/or it may be necessary to set an address incremented or decremented by 1 with respect to the value of the ID.

#### *5.9.2 Word setting for received message configuration*

Parameters from **Area 1 Input Wd 01 Sel [87.04]** to **Area 1 Input Wd 16 Sel [87.19]** are used to assign the meaning of configurable words of the received message; these words can be used to:

- Receive references;
- Receive commands for the digital outputs of the microprocessor card;
- Receive values to be sent on the analogue outputs of the microprocessor card.

The values that can be set for such parameters are contained in the following table, with the relevant meaning and resulting typology of received datum:

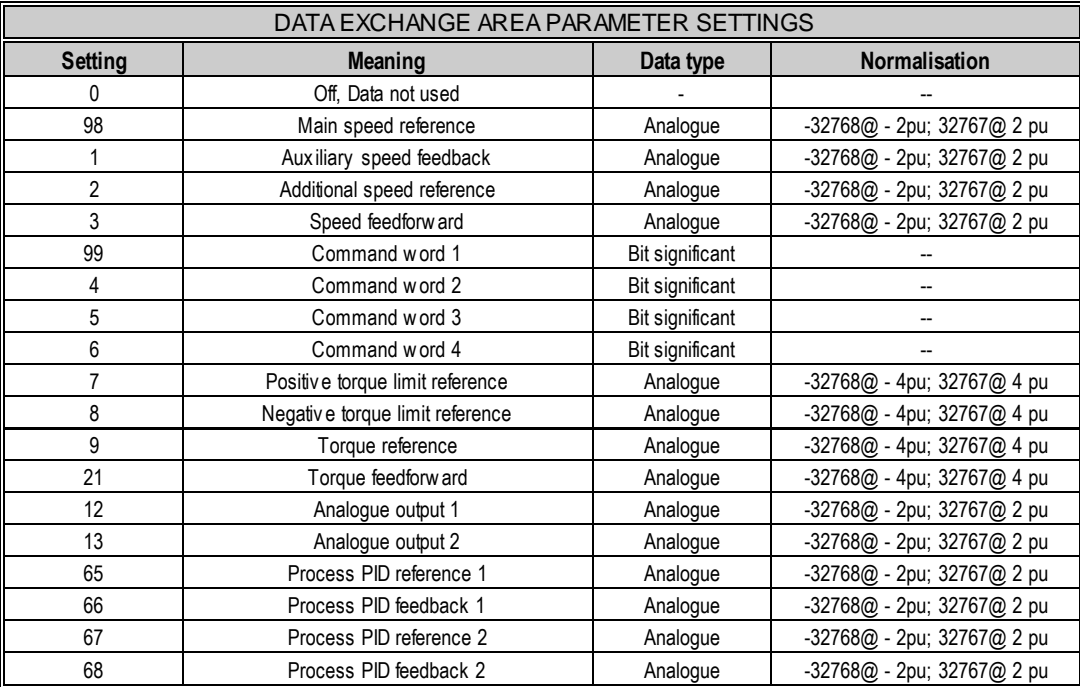

#### **Tabl[e 5.8](#page-30-0) - Data exchange area parameter settings**

#### *5.9.3 Word setting for sent message configuration*

The parameters from **Area 2 Output Wd 01 Sel [87.52]** to **Area 2 Output Wd 16 Sel [87.67]** are used to assign the meaning of configurable words of the sent message; these words can be used to:

- Send the signals that can normally be displayed through analogue outputs;
- Send bit significant information for identification of any tripped hardware and/or software protections;
- Send bit significant information concerning Drive status;

• Send bit significant information concerning status of the control card (BASIS board) digital inputs and outputs;

Any of these parameters can be associated to any process data ID, with the limitation that they shall correspond to the Word size. For the data normalisation see paragraph 8.3 of the Programming Manual.

### <span id="page-40-0"></span>**6 PROFINET IO**

PROFINET IO uses the Ethernet network; so it is also necessary to configure all the parameters relating to it, as described in the chapter Ethernet network parameter configuration.

#### **6.1 Introduction**

PROFINET IO is an industrial standard fieldbus to exchange data. It is able to exchange data also in short time and in real-time. The reference standard is supported by "PROFIBUS & PROFINET International" and is IEC 61158 and IEC 61784.

The use of this protocol covers the following 2 levels, of the 3 possible ones (IRT, Isochronous Real-Time, is excluded):

- TCP/IP for non-critical data and commissioning with reaction times in the range of 100 ms
- RT (Real-Time) protocol for PROFINET IO applications with cycle times up to 1 ms (usually 5 ms)

The protocols can be monitored and analysed by using the normal Ethernet analysis tools.

In a PROFINET IO network the data exchange is managed by a master (IO Controller) interfaced with one or more slaves (IO Device).

The peripheral interfacing is implemented in the PROFINET IO. This defines the communication with peripheral devices connected to the field.

In PROFINET IO the process data and the alarms are always transmitted in real-time (RT).

PROFINET IO Systems means:

- PROFINET IO-Supervisor (comparable to a PROFIBUS DP Master Class II): HMI and diagnostics
- **PROFINET IO-Controller** (comparable to a PROFIBUS DP Master Class I): it exchanges data with connected IO-Devices, contains the application program (for example: PLC)
- **PROFINET IO-Device** (comparable to a PROFIBUS DP Slave device): field device connected to the IO-Controller (for example: sensors, actuators, drives, ...)

#### **6.2 Physical interface: GB40A-PROFINET optional board**

To use the PROFINET IO fieldbus it is necessary to install the GB40A-PROFINET optional board described in paragraph PROFINET IO communication module (GB40A-PROFINET).

#### **6.3 General features**

The table below summarises the main features of the AD3000 drive PROFINET IO interface available with the GB40A-PROFINET board.

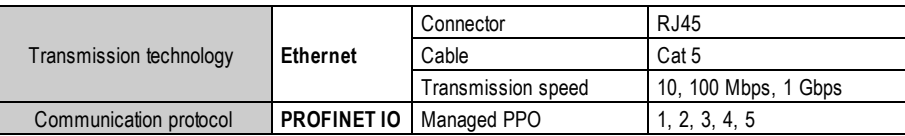

#### **Table [6.](#page-40-0)1 - PROFINET IO interface main features**

For more PROFINET IO info see the above standards.

#### **6.4 Connections**

PROFINET IO connectors are standard RJ45 used for the Ethernet communication. The cables are standard Ethernet cables. Their category must be higher than Cat. 5e. For the possible topologies refer to standard information for PROFINET IO.

#### **6.5 LED**

Every port communication status is monitored by LED on the GB40A-PROFINET for the network and the module status. For the LED meaning see the paragraph PROFINET IO communication module (GB40A-PROFINET).

#### **6.6 Protocol**

AD3000 drive is a slave for the PROFINET IO network, enabled to exchange data. The data exchange is implemented by following a custom userconfigurable communication profile .

The protocol used is PROFINET IO; with this standard the message exchanged between the master and the slave can have five structure types, identified with codes: PPO1, PPO2, PPO3, PPO4 and PPO5.

The above codes define uniquely, for the sent and received messages, the message size (word number) and the position and type of all data in the message.

Data types in the messages are divided in two categories;

- parameter data (PKW)
- process data (PZD)

The drive control is able to manage parameter data, PKW, and process data, PZD.

To interface an AD3000 drive on a PROFINET IO network it is necessary to define its configuration as network node, by specifying the information needed by the PLC to exchange data. Instead of a configuration file it is possible to simply configure the exchanged data number and type by using a PLC programming tool.

Here below is a sample screen from tests done with a Siemens PLC.

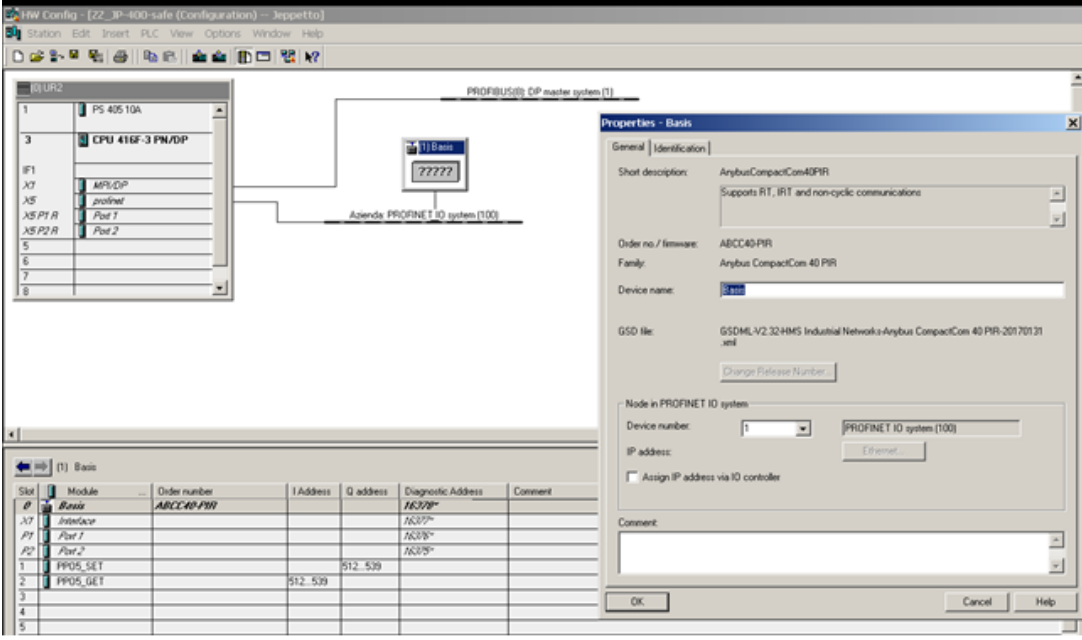

With other PLCs it is possible to configure the characteristics of a Generic Ethernet Module in a similar mode to interface the AD3000 drive.

#### **6.7 Structure of sent and received messages via PROFINET IO network**

The following tables refer to every received or sent message of the AD3000 control depending on the PPO used, the word type and meaning:

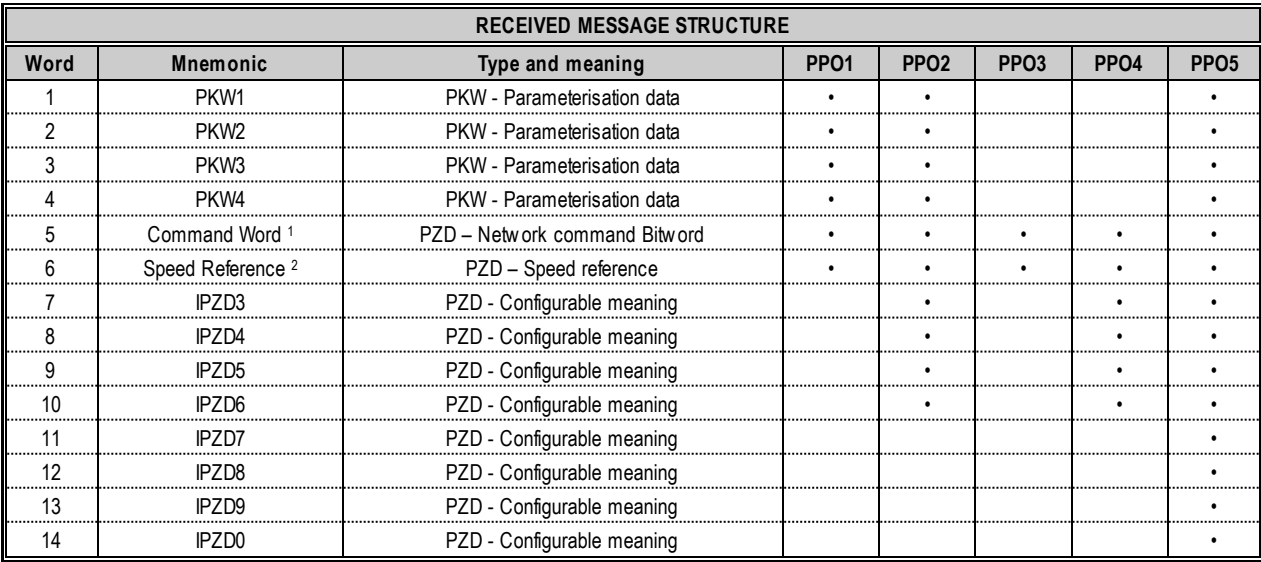

#### **Tabl[e 6.](#page-40-0)2 – Received message structure**

1: The meaning of every bit of command word is reported in paragraph 8..4.1 of the Programming Manual.

2: The speed reference is normalised to ±1 pu, equal to ±16384. 1 pu is the maximum motor speed.

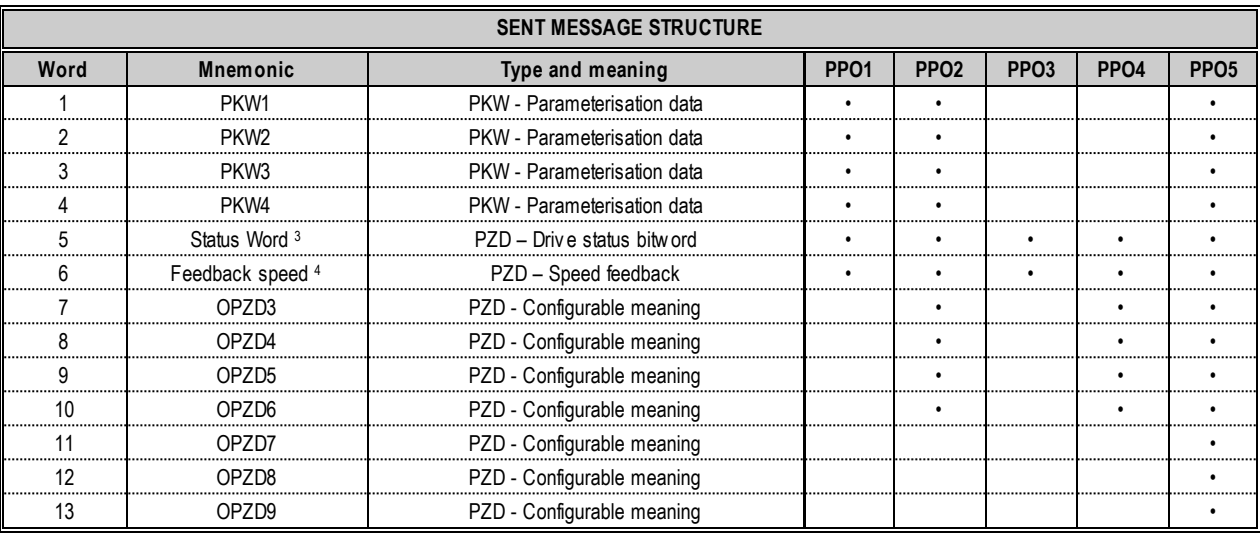

#### **Tabl[e 6.](#page-40-0)3 – Sent message structure**

: The meaning of every bit of status word 1 is reported in paragraph 8.4.2 of the Programming Manual.

 $^4$ : Speed feedback is normalised to ±1 pu equal to ±16384. 1 pu is the maximum motor speed.

The meaning of configurable words, present in both messages, is selected with the parameters described in the next paragraph.

#### **6.8 PROFINET IO configuration parameters**

The parameters for communication configuration with the PROFINET IO network belong to the **FIELDBUS [81.00]** family.

The communication is enabled on the PROFINET IO network through the **Fieldbus Sel [81.01]** parameter.

The selection of the structure of the message to be adopted is carried out through the **PPO Type [81.20]** parameter; the possible settings and relevant meanings are contained in the following table:

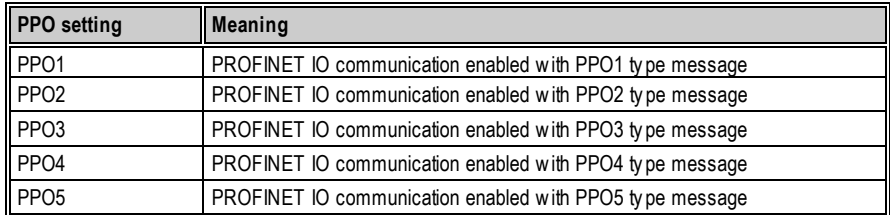

#### **Tabl[e 6.](#page-40-0)4 – PPO types**

Once the message type has been selected, it is necessary to assign to every drive the PROFINET IO address univocally identifying it as a node of the PROFINET IO network; this PROFINET IO address is set using the parameters of the **ETHERNET - TCP/IP [88.00]** family.

#### **6.9 Word setting for received message configuration**

Parameters **IPZ03 Sel [81.21], IPZ04 Sel [81.22], IPZ05 Sel [81.23], IPZ06 Sel [81.24], IPZ07 Sel [81.25], IPZ08 Sel [81.26], IPZ09 Sel [81.27], IPZ10 Sel [81.28]** are used to assign the meaning of configurable words of the received message; these words can be used to:

- Receive references;
- Receive commands for the command words;

The values that can be set for such parameters are contained in the following table, with the relevant meaning and resulting typology of received data:

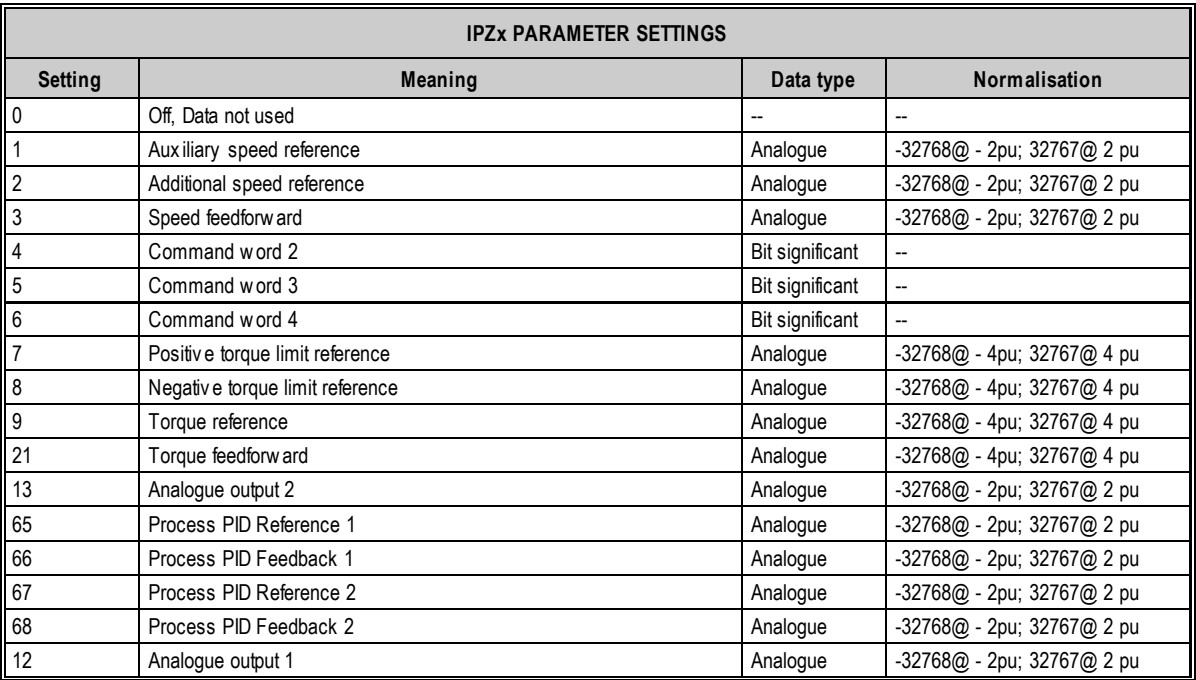

**Tabl[e 6.5](#page-40-0) – IPZ code**

#### **6.10 Word setting for sent message configuration**

Parameters **OPZ03 Sel [81.31], OPZ04 Sel [81.32], OPZ05 Sel [81.33], OPZ06 Sel [81.34], OPZ07 Sel [81.35], OPZ08 Sel [81.36], OPZ09 Sel [81.37] OPZ10 Sel [81.38]** are used to assign the meaning of configurable words of the sent message; these words can be used to:

- Send the signals that can normally be displayed through analogue outputs;
- Send bit significant information for identification of any intervened hardware and/or software protections;
- Send bit significant information concerning Drive status;
- Send bit significant information concerning status of the microprocessor card (BASIS board) digital inputs and outputs;
- Send bit significant information concerning status of the DO expansion digital inputs.

All these parameters can be associated to any process data ID, with the limitation that they shall correspond to the word size. For the data normalisation see paragraph 8.3 of the Programming Manual.

#### **6.11 Management of loss of communication with the PROFINET IO master**

In case of loss of communication with the PROFINET IO master, drive control can act with different modes established through the **Timeout [81.03]**, **Freeze En [81.04]** and **Delay Com Restore [81.05]** parameters.

The Timeout [81.03] parameter is used to set the waiting time to restore communication with the master; it is possible to set a value between 0.01 s. and 10 s. The default value is 0.01 s.

In case of loss of communication with the master, when the timeout expires an alarm is generated, that behaviour is defined by the **Fieldbus Error [36.49] parameter**; for the management of this alarm refer to paragraph 12.3 of the Programming Manual.

During the waiting time for restoring communication, it is possible to freeze the reference and Command Word 1 received via PROFINET IO using the values received before loss of communication; this can be achieved by setting the **Freeze En [81.04]** parameter to On.

The Fieldbus Cycle Timeout [81.39] parameter sets the limit time of communication loss after that the control considers the communication no more active and the freeze is activated, if enabled.

Once the freeze has been enabled, it intervenes based on the status of bit 10 of Command Word 1. If the latter is ON, the Command Word 1 and reference are considered to be valid; if the latter is OFF, the Command Word 1 and reference are not considered to be valid and the valid ones previously stored are used.

#### *6.11.1 Function for commands/references update delay via PROFINET IO in case of serial tear-off*

Parameter **Delay Com Restore [81.05]** sets a delay in the command/reference update after restoring communication. During such delay the previously stored commands/references are maintained.

#### **6.12 Command word, status word, alarm word**

Command words are used to send commands to the AD3000 drive through the PROFINET IO network; for the meaning of every command word bit see paragraph 8.4.1 of the Programming Manual.

Status words are used by the control to provide information concerning drive status; for the type of information transmitted and the meaning of the relevant logic states see paragraph 8.4.2 of the Programming Manual.

Through the alarm status words the control provides information concerning drive alarm status; for the decoding of the alarm words bits see paragraph 8.4.3 of the Programming Manual.

#### **6.13 Control parameterisation via PROFINET IO**

The drive configuration parameter setting can be implemented via PROFINET IO by using the PKW parameterisation data of messages exchanged between master and slave (drive). Such data is used by the PROFINET IO master to transmit or receive slave configuration parameter values; through PKW data the chosen parameterisation is automatically stored.

PKW parameterisation data is supported only with PPO1, PPO2 and PPO5 type messages; each of them has 4 PKW data available both in the message sent by the master to the slave and in the message sent by the slave to the master.

#### *6.13.1 Parameterisation message sent by the master to the slave*

Such message consists of 4 words.

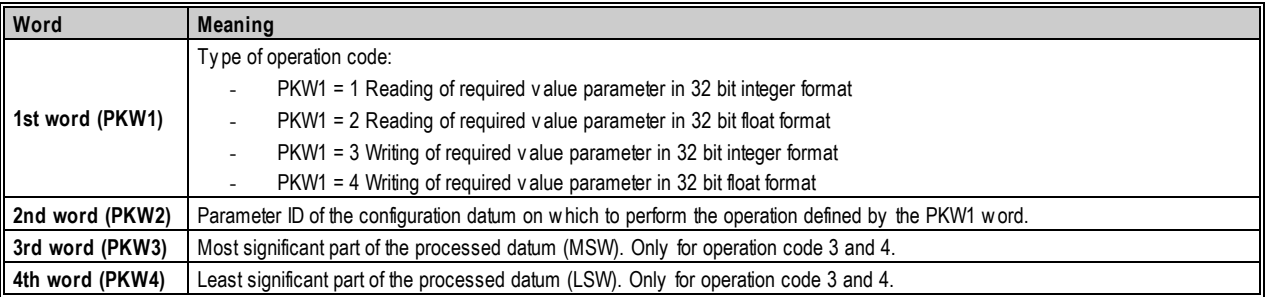

#### **Tabl[e 6.](#page-40-0)6 - Structure of PKW message from master to slave**

#### **WARNING**

To ensure the correct operation of the Drive parameterisation protocol, it is recommended that the master continues to send the message until it receives the reply from the slave. After that, the master can avoid sending the message again.

**NOTE**

For listed parameters, the parameter value to indicate the selection is given in the relevant parameter tables in Annex A; namely, it is the value appearing to the side of the description of the choice

#### *6.13.2 Parameterisation message sent by the slave to the master*

This message consists of 4 words as well.

| Word                        | Meaning                                                                                                    |
|-----------------------------|----------------------------------------------------------------------------------------------------|
|                             | Type of operation code:                                                                                                    |
|                             | If the operation requested by the master cannot be admitted, the most significant bit of word 1 (PKW1) is set to 1. The error          |
|                             | code is written on word 3 (PKW3)                                                                                                    |
| 1 <sup>st</sup> word (PKW1) | PKW1 = 1 Reading of required value parameter in 32 bit integer format                                                                  |
|                             | PKW1 = 2 Reading of required value parameter in 32 bit float format<br>$\overline{\phantom{a}}$                                        |
|                             | PKW1 = 3 Writing of required value parameter in 32 bit integer format<br>۰                                                             |
|                             | $PKW1 = 4$ Writing of required value parameter in 32 bit float format                                                                  |
| 2 <sup>nd</sup> word (PKW2) | Parameter ID of the configuration datum on which to perform the operation defined by the PKW1 word.                                    |
|                             | Most significant part of the processed data (MSW).                                                                                     |
|                             | If the operation requested by the master cannot be admitted (most significant bit of word $1 = 1$ ), the error code is written in this |
|                             | w ord:                                                                                                    |
|                             | $PKW3 = 2$ : Non-existent parameter                                                                                                    |
| 3rd word (PKW3)             | $PKW3 = 3$ : Non-existent operation code<br>٠                                                                                          |
|                             | $PKW3 = 4$ : Non-writable parameter<br>٠                                                                                               |
|                             | $PKW3 = 7$ : Writing attempt of single value on buffer parameter                                                                       |
|                             | $PKW3 = 10$ : Value out of range                                                                                                    |
| 4 <sup>th</sup> word (PKW4) | Least significant part of the processed datum (LSW).                                                                                   |

**Tabl[e 6.](#page-40-0)7 - Structure of PKW message from slave to master**

### <span id="page-46-0"></span>**7 EtherNet/IP**

EtherNet/IP uses the Ethernet network, which means that it is also necessary to configure all the parameters relating to it, as described in the chapter Ethernet network parameter configuration.

#### **7.1 Introduction**

EtherNet/IP is a fieldbus communication protocol that adapts the Common Industrial Protocol (CIP) to the Ethernet standard.

The reference standards are:

- IEC 61158: Industrial communication networks Fieldbus specifications
- IEC 61784-1: Industrial communication networks Profiles Part 1: Fieldbus profiles
- IEC 61784-1: Industrial communication networks Profiles Part 2: Additional fieldbus profiles for real-time networks based on ISO/IEC 8802-3

All the protocols can be monitored and analyzed by using normal Ethernet analysis tools.

In an EtherNet/IP network the data exchange is managed by a master (SCANNER) that interfaces one or more slaves (ADAPTER).

#### **7.2 Physical interface: GB40A-EtherNet/IP optional board**

To use the EtherNet/IP fieldbus it is necessary to install the GB40A-EtherNet/IP optional board described in the paragraph EtherNet/IP communication module (GB40A-EtherNet/IP).

#### **7.3 General characteristics**

The table below shows the main features of the AD3000 drive EtherNet/IP interface, available with the GB40A-EtherNet/IP optional board.

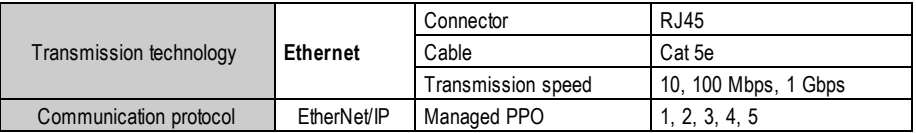

#### **Tabl[e 7.](#page-46-0)1 - EtherNet/IP interface main characteristics**

For more information about EtherNet/IP see the above mentioned standards.

#### **7.4 Connections**

The EtherNet/IP connectors are standard RJ45 connections used for Ethernet communication. The cables are standard Ethernet cables with features as in the previous table. The possible topologies, following the EtherNet/IP standards, also include:

- Star topology with Ethernet standard infrastructural devices
- Ring (Device Lele Ring, DLR) with appropriately enabled devices

Compliance with the IEEE Ethernet standard allows the user to select different communication speeds (10, 100 Mbps, 1 Gbps) and also a flexible network architecture, compatible with the commercially available Ethernet options (copper, fiber optics, wireless).

#### **7.5 LED**

The communication status is shown by LEDs on the GB40A-EtherNet/IP for the network and module status. For the LED meaning see the paragraph EtherNet/IP communication module (GB40A-EtherNet/IP).

#### **7.6 Protocol**

The AD3000 drive is an adapter (slave) for the EtherNet/IP network, enabled for data exchange functions. The data exchange is implemented using a custom communication profile user configurable.

The message exchanged between the master and the slave can have five structure types, identified with codes: PPO1, PPO2, PPO3, PPO4 and PPO5.

For the received and sent messages from the drive protocol the above codes uniquely define the message size (word number) and the position and type of all message data.

The data types in the messages are divided in two categories:

- parameterisation data (PKW);
- process data (PZD).

To interface an AD3000 drive on an EtherNet/IP network it is necessary to define its configuration as a network node, specifying the information needed by the PLC to exchange data. Instead of a configuration file it is possible to simply configure the exchanged data number and type using a PLC programming tool.

Here below is a sample screen from tests done with an Allen Bradley PLC.

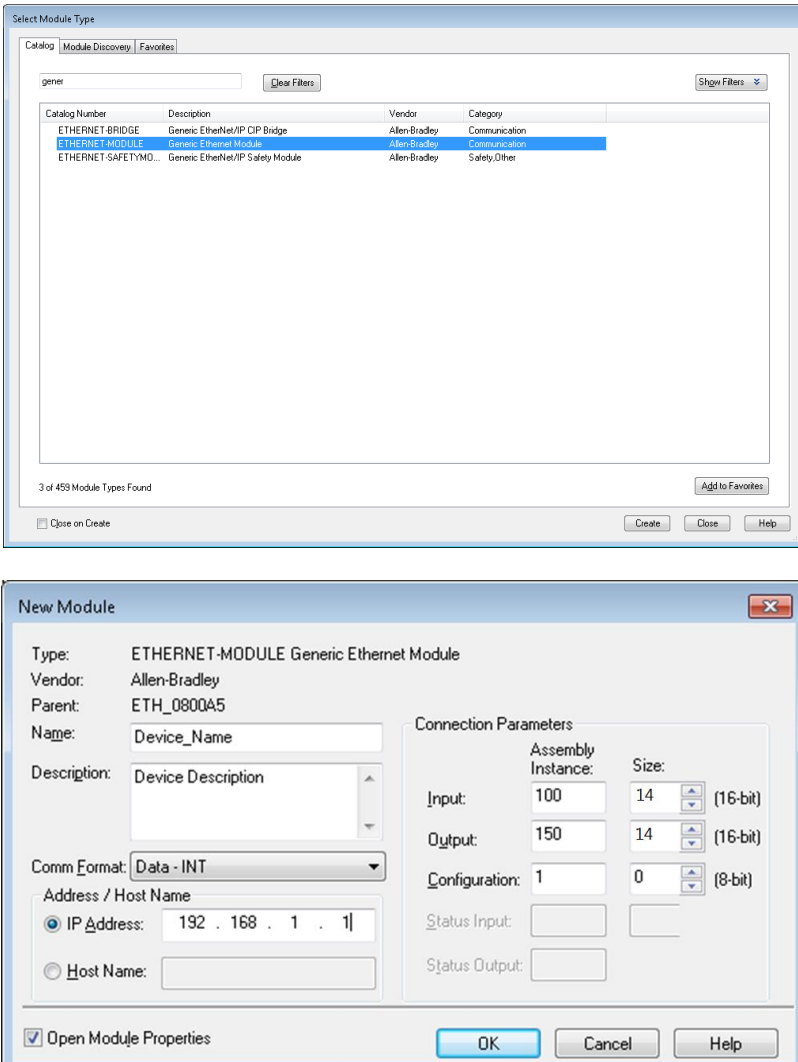

With other PLCs it is possible to configure the characteristics of a Generic Ethernet Module in a similar mode to interface the AD3000 drive.

#### **7.7 Structure of sent and received messages via EtherNet/IP network**

The following tables contain the structure of every message sent or received by the AD3000 control, with type and meaning of every word, depending on the PPO used.

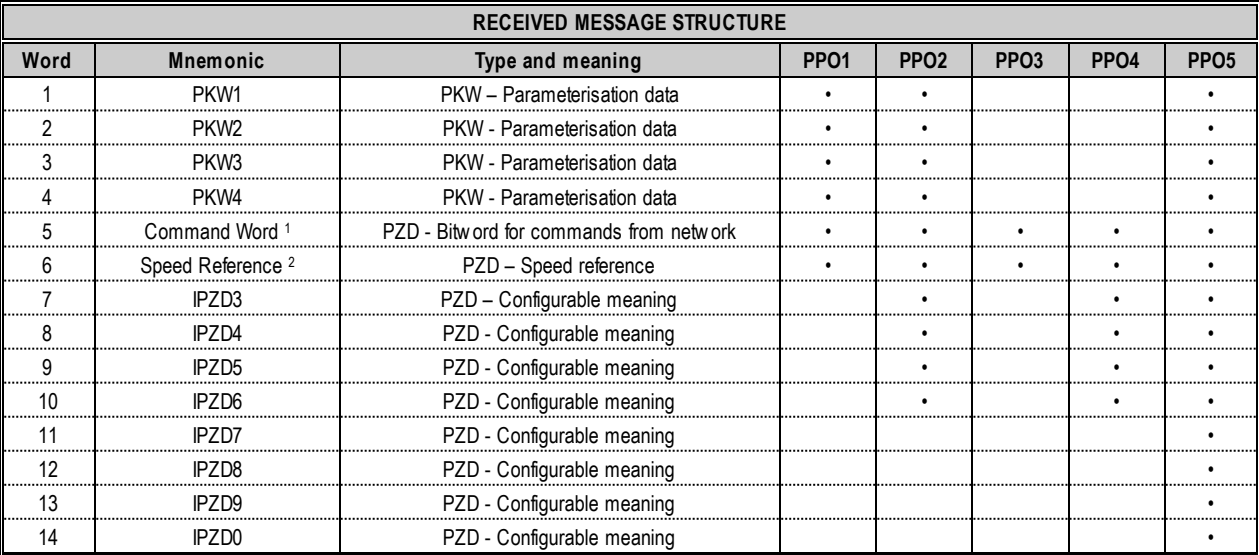

#### **Tabl[e 7.](#page-46-0)2 – Received message structure**

1: The meaning of every bit of the command word 1 is in the paragraph 8.4.1 of the Programming Manual.

2: The speed reference is normalised to ±1 pu, equal to ±16384. 1pu is the maximum motor speed.

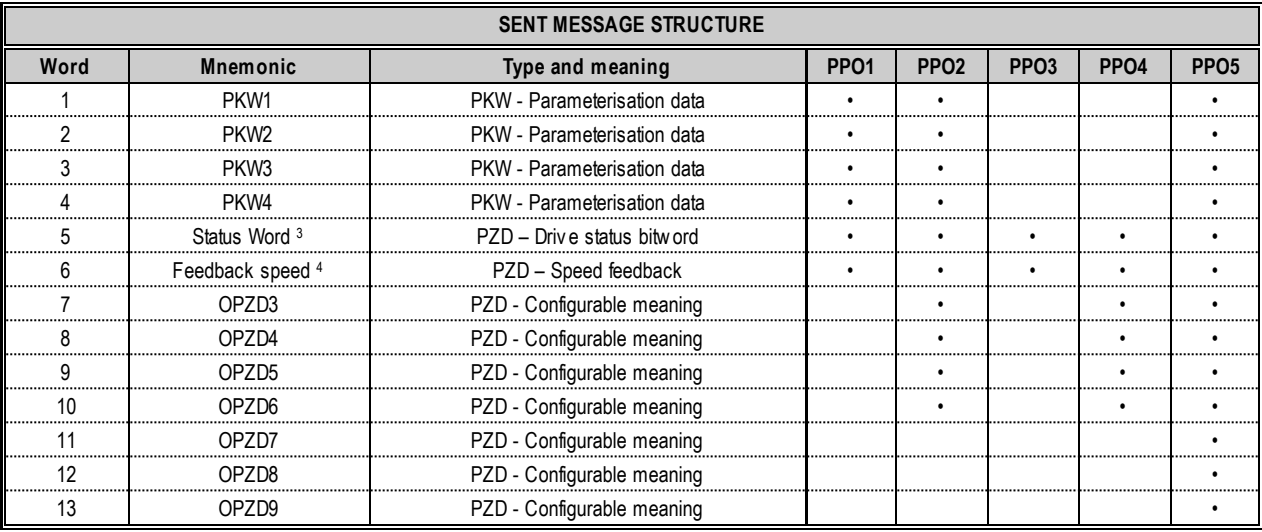

#### **Tabl[e 7.](#page-46-0)3 – Sent message structure**

3: The meaning of every bit of the status word 1 is in the paragraph 8.4.2 of the Programming Manual.

4: The speed feedback is normalised to  $\pm 1$  pu, equal to  $\pm 16384$ . 1pu is the maximum motor speed.

The meaning of the configurable words in both messages is selected with the parameters in the following paragraph.

#### **7.8 EtherNet/IP configuration parameters**

The parameters for EtherNet/IP communication configuration are in the **FIELDBUS [81.00]** family. The EtherNet/IP network communication is enabled by the **Fieldbus Sel [81.01]** parameter.

Parameter **PPO Type [81.20]** selects the message structure; possible selections and meanings are in the following table.

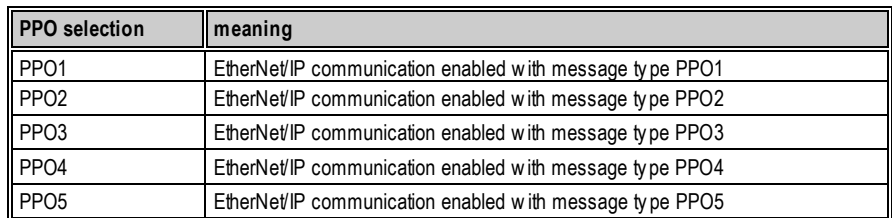

#### **Tabl[e 7.](#page-46-0)4 – PPO types**

After selecting the type of message, it is necessary to assign the EtherNet/IP address for every drive to identify it uniquely as an EtherNet/IP network node; this EtherNet/IP address is set by using the parameters of the **ETHERNET - TCP/IP [88.00]** family.

#### **7.9 Words configuration setting to configure received message**

The parameters **IPZ03 Sel [81.21], IPZ04 Sel [81.22], IPZ05 Sel [81.23], IPZ06 Sel [81.24], IPZ07 Sel [81.25], IPZ08 Sel [81.26], IPZ09 Sel [81.27], IPZ10 Sel [81.28]** assign the meaning to the configurable words of the received message; these words can be used to:

- Receive references;
- Receive commands for command word.

The possible values for the parameters are reported in the following table, with the received data meaning and type.

| <b>PARAMETERS IPZx SETTINGS</b> |                                 |                 |                            |  |
|---------------------------------|---------------------------------|-----------------|----------------------------|--|
| <b>Setting</b>                  | Meaning                         | Data type       | Normalisation              |  |
| $\pmb{0}$                       | Off, not used                   | --              | --                         |  |
| $\vert$ 1                       | Auxiliary speed reference       | Analogue        | -32768@ - 2pu; 32767@ 2 pu |  |
| $\overline{2}$                  | Additional speed reference      | Analogue        | -32768@ - 2pu; 32767@ 2 pu |  |
| $\overline{3}$                  | Speed feedforw ard              | Analogue        | -32768@ - 2pu; 32767@ 2 pu |  |
| $\overline{4}$                  | Command word 2                  | Bit significant | --                         |  |
| $\overline{5}$                  | Command word 3                  | Bit significant | --                         |  |
| $6\phantom{.}6$                 | Command word 4                  | Bit significant | --                         |  |
| 7                               | Positive torque reference limit | Analogue        | -32768@ - 4pu; 32767@ 4 pu |  |
| $\,$ 8                          | negative torque reference limit | Analogue        | -32768@ - 4pu; 32767@ 4 pu |  |
| 9                               | Torque reference                | Analogue        | -32768@ - 4pu; 32767@ 4 pu |  |
| 21                              | Torque feedforw ard             | Analogue        | -32768@ - 4pu; 32767@ 4 pu |  |
| 13                              | Analogue output 2               | Analogue        | -32768@ - 2pu; 32767@ 2 pu |  |
| 65                              | Process PID reference 1         | Analogue        | -32768@ - 2pu; 32767@ 2 pu |  |
| 66                              | Process PID Feedback 1          | Analogue        | -32768@ - 2pu; 32767@ 2 pu |  |
| 67                              | Process PID reference 2         | Analogue        | -32768@ - 2pu; 32767@ 2 pu |  |
| 68                              | Process PID Feedback 2          | Analogue        | -32768@ - 2pu; 32767@ 2 pu |  |
| 12                              | Analogue output 1               | Analogue        | -32768@ - 2pu; 32767@ 2 pu |  |

**Tabl[e 7.5](#page-46-0) – IPZ code**

#### **7.10 Words configuration setting to configure sent message**

The parameters **OPZ03 Sel [81.31], OPZ04 Sel [81.32], OPZ05 Sel [81.33], OPZ06 Sel [81.34], OPZ07 Sel [81.35], OPZ08 Sel [81.36], OPZ09 Sel [81.37] OPZ10 Sel [81.38]** assign the meaning to the configurable words of the sent message; these words can be used to:

- Send signals that normally can be visualised via analogue outputs;
- Send bit significant information to identify tripped hardware and/or software protections;
- Send bit significant information about the drive status;
- Send bit significant information about the microprocessor board digital I/O;
- Send bit significant information about the DO expansion board digital inputs.

Each one of these parameters can be associated to any data process ID, with the limitation that they must correspond to the word size. For the data normalisation see paragraph 8.3 of the Programming Manual.

#### **7.11 EtherNet/IP master communication loss management**

In case of loss of communication with the EtherNet/IP master, the drive control can operate with different modes established through the **Timeout [81.03]**, **Freeze En [81.04]** and **Delay Com Restore [81.05]** parameters.

The Timeout [81.03] parameter is used to set the waiting time to restore communication with the master; it is possible to set a value between 0.01 s. and 10 s. The default value is 0.01 s.

In case of loss of communication with the master, when the timeout expires an alarm is generated and the alarm behaviour is defined by the **Fieldbus Error [36.49]** parameter; for the management of this alarm refer to paragraph 12.3 of the Programming Manual.

During the waiting time for restoring communication, it is possible to freeze the reference and Command Word 1 received via EtherNet/IP by using the values received before the loss of communication; this can be achieved by setting the **Freeze En [81.04]** parameter to On.

The Fieldbus Cycle Timeout [81.39] parameter sets the limit time of communication loss after which the control considers the communication no more active and the freeze is activated, if enabled.

Once the freeze has been enabled, it intervenes based on the status of bit 10 of Command Word 1. If the latter is ON, the Command Word 1 and reference are considered to be valid; if the latter is OFF, the Command Word 1 and reference are not considered to be valid and the valid ones previously stored are used.

#### *7.11.1 Function for commands/references update delay via EtherNet/IP in case of serial tear-off*

The **Delay Com Restore [81.05] parameter** sets a delay in command/reference update after restoring communication. During such delay the previously stored commands/references are maintained.

#### **7.12 Command word, status word, alarm word**

Command words are used to send commands to the AD3000 drive through the EtherNet/IP network; for the meaning of each command word bit see paragraph 8.4.1 of the Programming Manual.

Status words are used by the control to provide information concerning the drive status; for the type of information transmitted and the meaning of the relevant logic states see paragraph 8.4.2 of the Programming Manual.

Through the alarm status words the control provides information concerning drive alarm status; for the decoding of the alarm words bits see paragraph 8.4.3 of the Programming Manual.

#### **7.13 Control parameterisation via EtherNet/IP**

The drive configuration parameter setting can be implemented via EtherNet/IP using the PKW parameterisation data of messages exchanged between master and slave (drive). Such data is used by the EtherNet/IP master to transmit or receive slave configuration parameter values; through PKW data the chosen parameterisation is automatically stored.

PKW parameterisation data is supported only with PPO1, PPO2 and PPO5 type messages; each one of them has 4 PKW data available both in the message sent by the master to the slave and in the message sent by the slave to the master.

#### *7.13.1 Parameterisation message sent by the master to the slave*

Such message consists of 4 words.

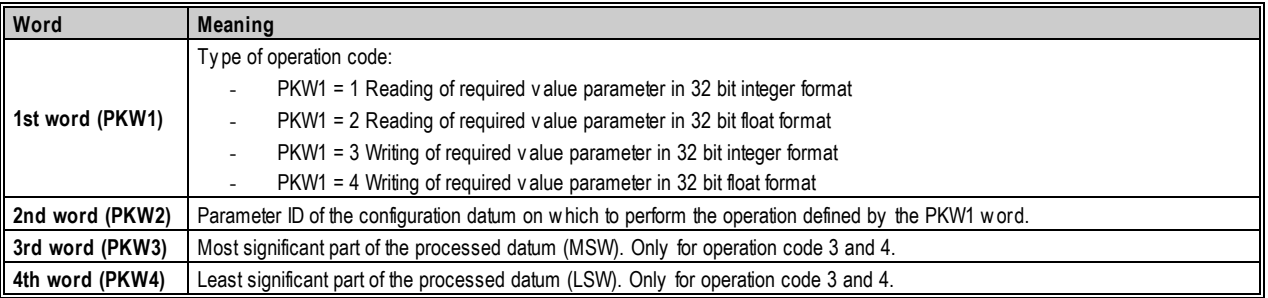

#### **Tabl[e 7.](#page-46-0)6 - Structure of PKW message from master to slave**

#### **WARNING**

To ensure correct of the Drive parameterisation protocol, it is recommended that the master continues to send the message until it receives the reply from the slave. After that, the master can avoid sending the message again.

**NOTE**

For listed parameters, the parameter value to indicate the choice is given in the relevant parameter tables in Annex A; namely, it is the value appearing to the side of the description of the choice

#### *7.13.2 Parameterisation message sent by the slave to the master*

This message consists of 4 words as well.

| Word                        | Meaning                                                                                                    |
|-----------------------------|----------------------------------------------------------------------------------------------------|
|                             | Type of operation code:                                                                                                    |
|                             | If the operation requested by the master cannot be admitted, the most significant bit of word 1 (PKW1) is set to 1. The error          |
|                             | code is written on word 3 (PKW3)                                                                                                    |
| 1 <sup>st</sup> word (PKW1) | PKW1 = 1 Reading of required value parameter in 32 bit integer format                                                                  |
|                             | PKW1 = 2 Reading of required value parameter in 32 bit float format<br>٠                                                               |
|                             | PKW1 = 3 Writing of required value parameter in 32 bit integer format                                                                  |
|                             | $PKW1 = 4$ Writing of required value parameter in 32 bit float format                                                                  |
| 2 <sup>nd</sup> word (PKW2) | Parameter ID of the configuration datum on which to perform the operation defined by the PKW1 word.                                    |
|                             | Most significant part of the processed data (MSW).                                                                                     |
|                             | If the operation requested by the master cannot be admitted (most significant bit of word $1 = 1$ ), the error code is written in this |
|                             | w ord:                                                                                                    |
|                             | $PKW3 = 2$ : Non-existent parameter                                                                                                    |
| 3rd word (PKW3)             | $PKW3 = 3$ : Non-existent operation code                                                                                               |
|                             | $PKW3 = 4$ : Non-writable parameter                                                                                                    |
|                             | $PKW3 = 7$ : Writing attempt of single value on buffer parameter                                                                       |
|                             | $PKW3 = 10$ : Value out of range                                                                                                    |
| 4 <sup>th</sup> word (PKW4) | Least significant part of the processed datum (LSW).                                                                                   |

**Tabl[e 7.](#page-46-0)7 - Structure of PKW message from slave to master**

# <span id="page-52-0"></span>**ANNEX A PARAMETERS LIST**

This annex describes the necessary parameters to use and set the optional fieldbus boards.

Because fieldbus protocols Modbus TCP, PROFINET IO and EtherNet/IP use the Ethernet network as a physical medium, it is necessary to configure the Ethernet TCP/IP parameters (**ETHERNET – TCP/IP [88.00] family**): IP address, Mask and Gateway.

For the PROFIBUS DP, PROFINET IO and EtherNet/IP fieldbus protocols, the parameters are common and are reported in the **FIELDBUS [81.00]** family.

In the case of the Modbus TCP protocol, a configuration parameter of the **MODBUS [82.00]** family enables Modbus TCP; some parameters of Modbus protocol are not reported in the following table because they refer only to Modbus RTU protocol; for this reason, due to the fact that Modbus RTU is a standard feature on AD3000 drive, dedicated parameters are reported only in the Programming Manual.

#### **MODBUS**

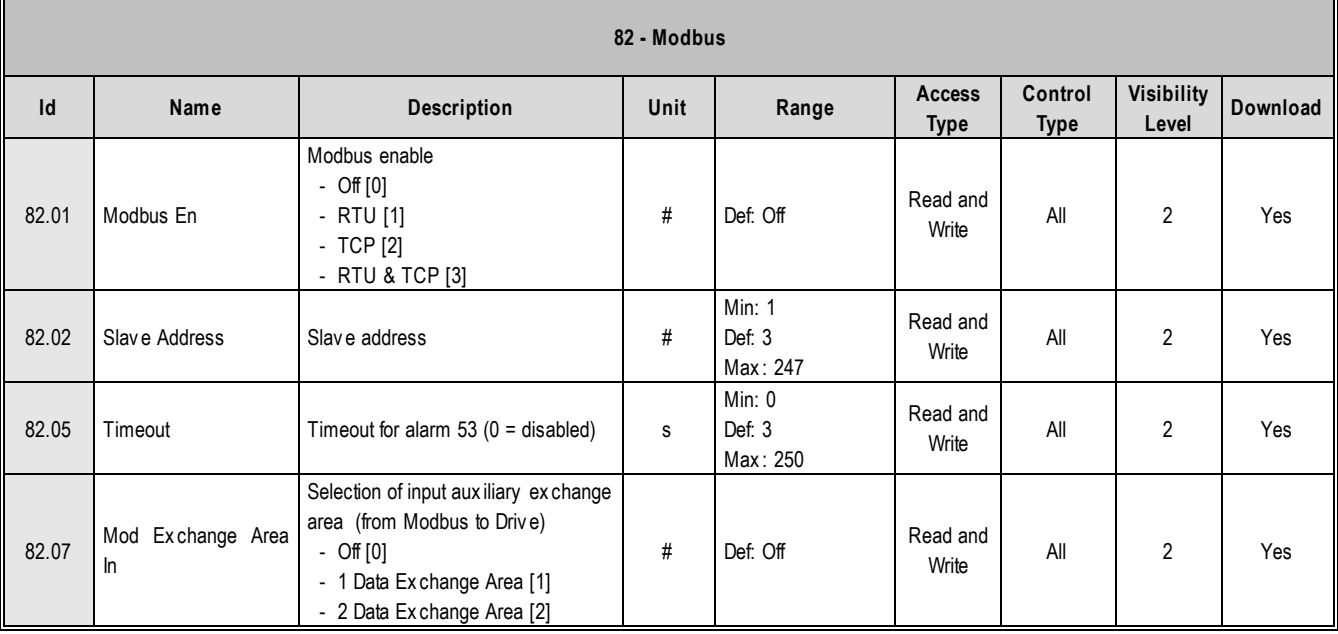

**Download**

Yes

Yes

Yes

Yes

**Level**

#### **81 - FIELDBUS Id Name Description Unit Range Access Type Control type Visibility**  81.01 Fieldbus Sel Fieldbus selection - Off [0] - PROFIBUS DP [1] - PROFINET IO [2] - EtherNet/IP [3] # Def: Off Read and  $\begin{array}{c|c}\n\hline\n\text{write} & \text{All} & \text{2}\n\end{array}$ 81.02 Slave Address Slave address # Min: 3 Def: 3 Max : 127 Read and Write All 2 81.03 Timeout Timeout s Min: 0.01 Def: 0.01 Max : 10 Read and ead and All 2 81.04 Freeze En Enable freeze of Speed Ref/Cmd Wd - Off [0] - On [1] # Def: Off Read and **Write** All 2 81.05 Delay Com Restore Delay when communication is resumed s Min: 0 Def: 0 Max : 10 Read and Write All 2 Yes 81.20 **PPO** Type Selection of PPO ty pe - PPO1 [1] - PPO2 [2] - PPO3 [3] - PPO4 [4] - PPO5 [5] # Def: PPO5 Read and **Write** All 2 Yes 81.21 IPZ03 Sel IPZ03 selection - Off [0] - Aux Spd Ref [1] - Add Spd Ref [2] - Spd Ffw [3] - Cmd Wd 2 [4] - Cmd Wd 3 [5] - Cmd Wd 4 [6] - Trq Lim Ref Pos [7] - Trq Lim Ref Neg [8]  $#$  Def: Off Read and **Write** All 2 Yes

 - Trq Ref [9] - Trq Ffw [21] - PrsPID Ref1 [65] - PrsPID Fdb1 [66] - PrsPID Ref2 [67] - PrsPID Fdb2 [68]

81.22 **IPZ04 Sel IPZ04 selection**  $\begin{array}{ccc} \n\end{array}$   $\begin{array}{ccc} \n\end{array}$   $\begin{array}{ccc} \n\end{array}$  **PE**  $\begin{array}{ccc} \n\end{array}$  Read and

81.23 **IPZ05 Sel IPZ05 selection**  $\begin{array}{ccc} \n\end{array}$   $\begin{array}{ccc} \n\end{array}$   $\begin{array}{ccc} \n\end{array}$   $\begin{array}{ccc} \n\end{array}$  Read and

#### **FIELDBUS**

**Write** 

**Write** 

All 2 Yes

All 2 Yes

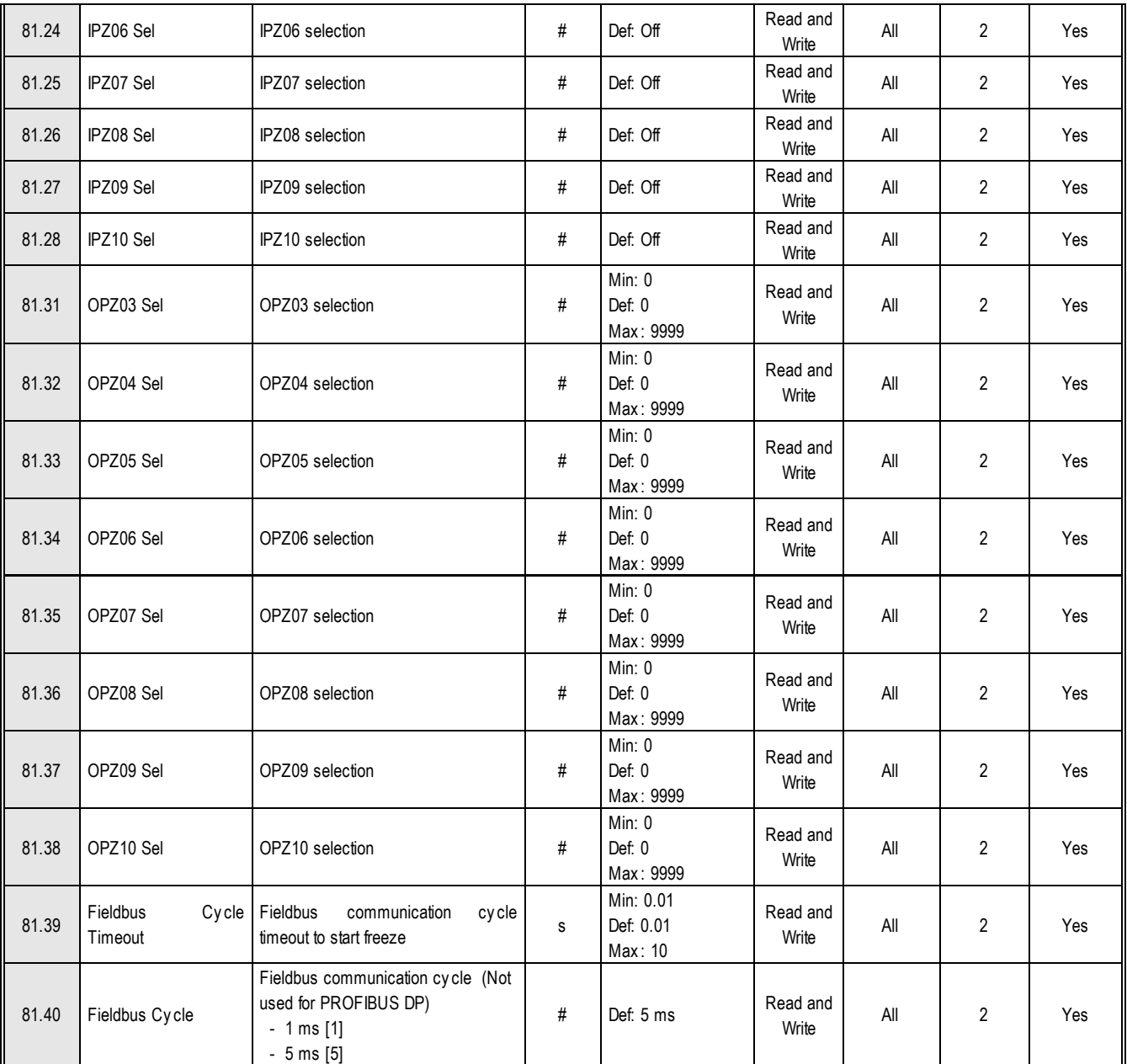

# **ETHERNET - TCP/IP**

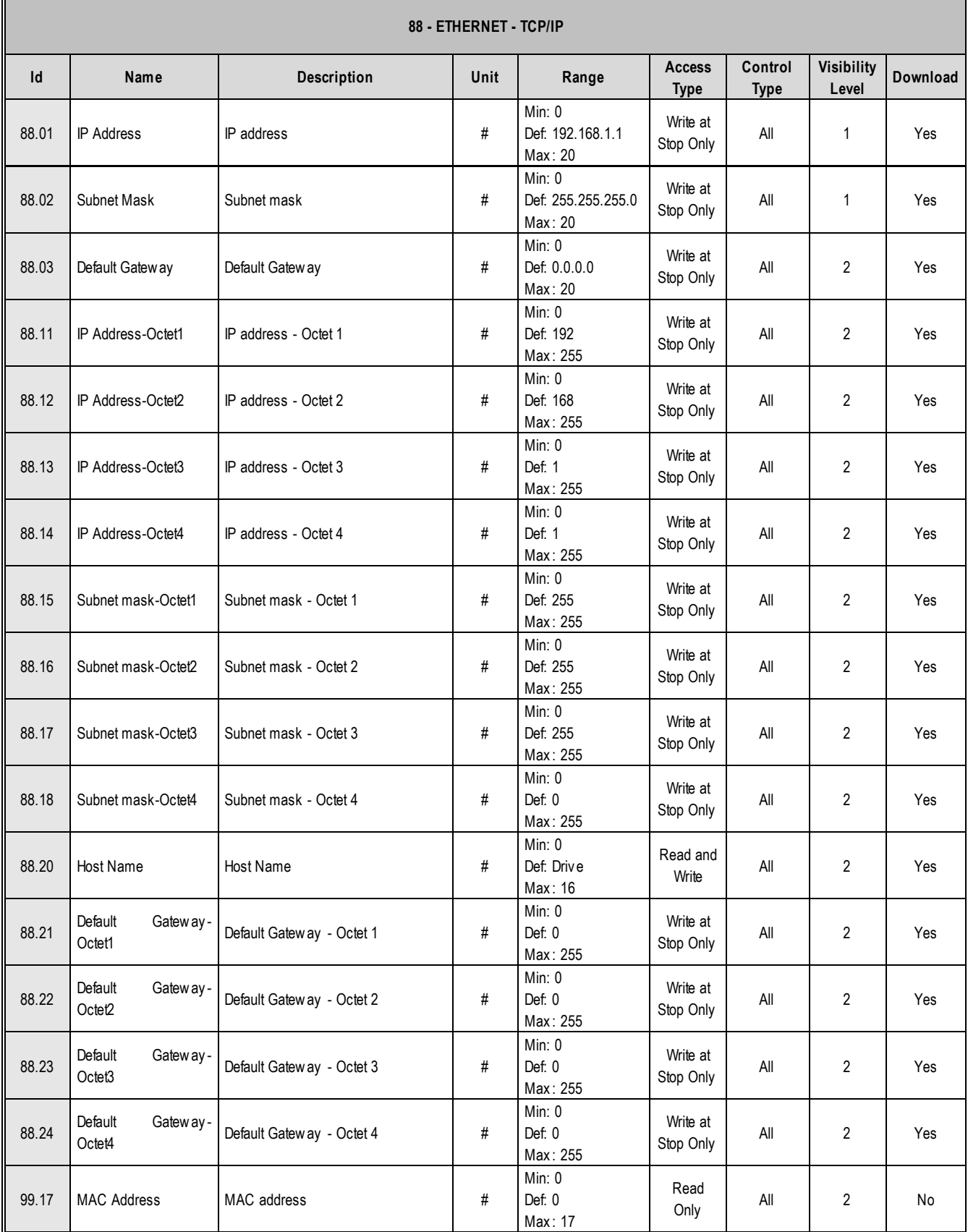